# **® HeROsolo ® HeRO duet i** Wersja 3.1

Instrukcja obsługi systemu

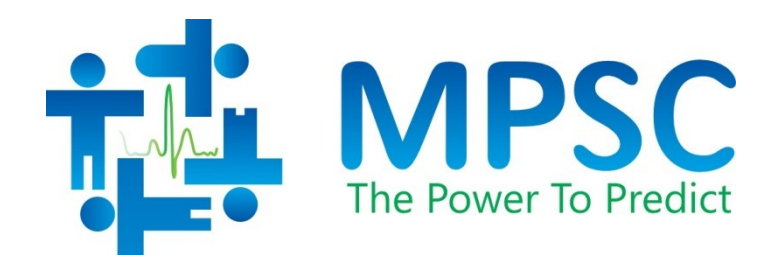

COPYRIGHT © 2024 MEDICAL PREDICTIVE SCIENCE CORP. WSZELKIE PRAWA ZASTRZEŻONE. POWIELANIE BEZ ZGODY JEST SUROWO ZABRONIONE.

Niniejszych materiałów nie wolno w żaden sposób ani w żadnej formie modyfikować ani tłumaczyć, w całości lub w części, bez wcześniejszego uzyskania pisemnej zgody firmy Medical Predictive Science Corporation.

Firma Medical Predictive Science Corporation, Inc. nie udziela żadnych gwarancji, wyraźnych ani dorozumianych, w odniesieniu do tych materiałów, w tym między innymi gwarancji przydatności handlowej ani przydatności do określonego celu. Firma Medical Predictive Science Corporation, Inc. udostępnia te materiały wyłącznie na zasadzie "tak jak jest". Firma Medical Predictive Science Corporation, Inc. nie ponosi odpowiedzialności za zmienione lub zredagowane wersje tych materiałów.

Firma Medical Predictive Science Corporation, Inc. zastrzega sobie prawo do poprawiania i ulepszania swoich produktów według własnego uznania. Niniejsza publikacja opisuje stan produktu wyłącznie w momencie publikacji i może nie przedstawiać lub nie opisywać produktu w dowolnym momencie w przyszłości.

## **Elektroniczny dostęp do instrukcji obsługi systemu HeRO**

Instrukcje obsługi systemu HeRO są dostępne w formie elektronicznej. Aby uzyskać dostęp do elektronicznych kopii dokumentów, potrzebne jest urządzenie podłączone do Internetu z zainstalowanym programem Adobe Acrobat Reader. Na stronie HeRO znajduje się link do pobrania programu Adobe Acrobat Reader.

Dostęp do strony Hero można uzyskać, klikając "Help" (Pomoc) na ekranie Hero lub wpisując [http://www.heroscore.com/Technical\\_Support.htm](http://www.heroscore.com/Technical_Support.htm) z poziomu przeglądarki internetowej. Jeśli użytkownik potrzebuje pomocy w uzyskaniu dostępu do elektronicznych kopii dokumentów lub chciałby poprosić o wydrukowaną kopię w dowolnym momencie, należy skontaktować się z odpowiednim przedstawicielem, wskazanym na stronie [2](#page-2-0) niniejszej instrukcji obsługi.

Pojedyncze egzemplarze drukowane są dostępne bez dodatkowych kosztów i zostaną dostarczone w ciągu siedmiu dni od otrzymania wniosku.

Numer dokumentu: MPSC-INS-1621 (R1.02)

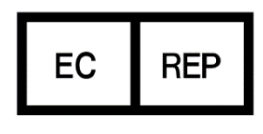

**MedEnvoy Global BV** Prinses Margrietplantsoen 33 Suite 123 2595 AM The Hague The Netherlands

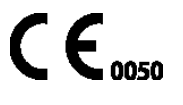

**HeRO**, The Power to Predict i logo MPSC są znakami towarowymi lub zastrzeżonymi znakami towarowymi firmy Medical Predictive Science Corporation, Inc.

Microsoft i Windows są zastrzeżonymi znakami towarowymi firmy Microsoft Corporation.

# <span id="page-2-1"></span><span id="page-2-0"></span>**Dane do kontaktu**

## <span id="page-2-2"></span>**Lista dystrybutorów**

#### **Polska**

Viridian Polska Sp. ul. Morgowa 4 04-224 Warszawa, Polska TEL.: +48 22 844 13 33 E-mail: viridian@viridian.com.pl Internet: [www.viridian.com.pl](http://www.viridian.com.pl/)

# <span id="page-2-3"></span>M **Producent i dla wszystkich innych krajów**

Medical Predictive Science Corporation 1233 Cedars Court Suite 201 Charlottesville VA 22903 USA TEL.: +1 434-220-0714 FAKS: +1 240-220-6098 E-mail: [info@heroscore.com](mailto:info@heroscore.com) [www.heroscore.com](http://www.heroscore.com/)

## <span id="page-2-4"></span>**E <b>B** Autoryzowany przedstawiciel w

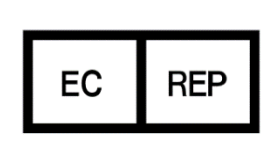

MedEnvoy Global BV Prinses Margrietplantsoen 33 Suite 123 2595 AM The Hague The Netherlands

**WE**

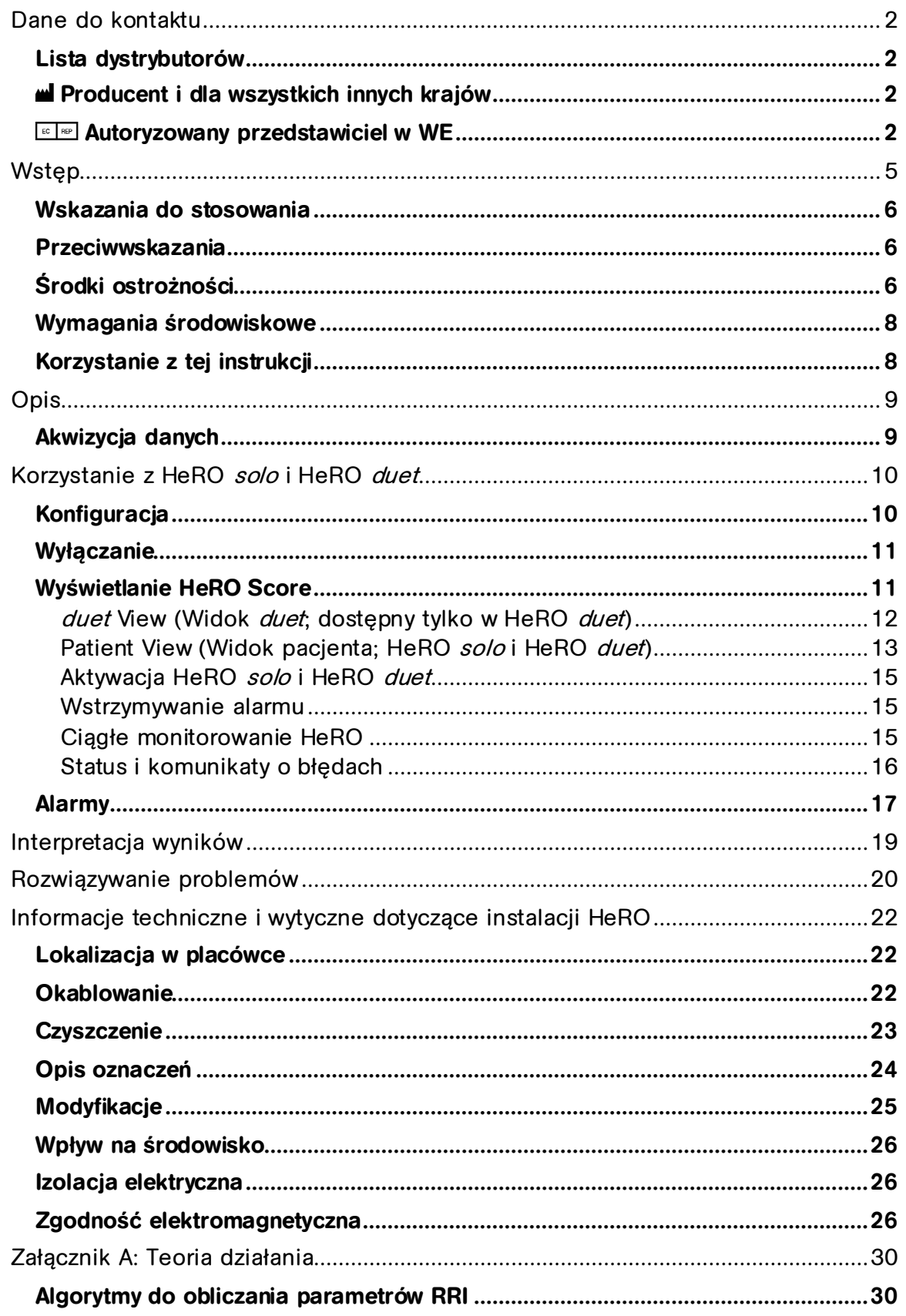

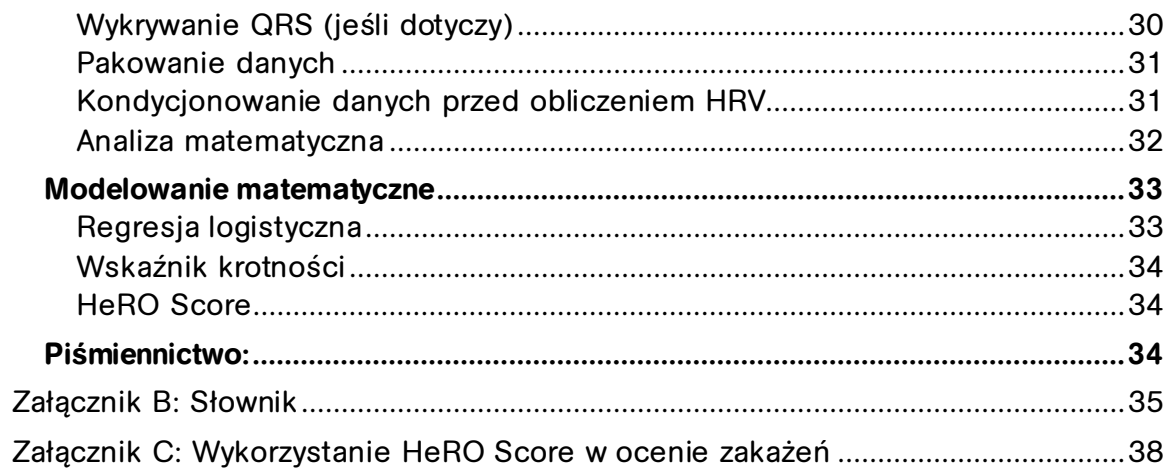

# <span id="page-5-0"></span>**Wstęp**

**HeRO** zapewnia zautomatyzowaną, nieinwazyjną metodę wykrywania przejściowych deceleracji i zredukowanej bazowej zmienności częstości akcji serca. **HeRO** w sposób ciągły rejestruje, zapisuje, mierzy i analizuje zmiany w odstępach RR i zapewnia ciągłe wyświetlanie tych informacji.

**HeRO** jest używany w celu:

- Ciągłego rejestrowania danych dotyczących częstości akcji serca z istniejącego monitora parametrów fizjologicznych
- Zidentyfikowania i określenia długości czasu między poszczególnymi uderzeniami serca (odstęp R-R)
- Obliczania zestawu parametrów na podstawie odstępów R-R, aby scharakteryzować wzorzec częstości akcji serca
- Obliczania "indeksu" na podstawie stopnia deceleracji i zredukowanej bazowej zmienności tych wzorców
- Obliczania **HeRO Score**, który wyraża indeks jako krotność wzrostu ryzyka posocznicy w stosunku do całej populacji OITN oraz
- Szybkiego i intuicyjnego przekazania tych informacji lekarzom

**HeRO solo** i **HeRO duet** są samodzielnymi implementacjami systemu **HeRO** i są skonstruowane na tej samej platformie technologicznej. Monitory współdzielą platformę sprzętową, a różnica polega na liczbie monitorowanych pacjentów. Każdy przetwarza dane EKG z jednego (**solo**) lub dwóch (**duet**) monitorów i wyświetla **HeRO Score** dla monitorowanych łóżek.

W tym dokumencie **HeRO solo** lub **HeRO duet** odnoszą się do **HeRO Display** i, jeśli dotyczy, **HeRO Data Acquisition Device (AD2).**

## <span id="page-6-0"></span>**Wskazania do stosowania**

System **HeRO** jest przeznaczony do akwizycji, przechowywania, analizowania i raportowania danych EKG zebranych od niemowląt. **HeRO** jest przeznaczony do użytku przez przeszkolonych operatorów pod bezpośrednim nadzorem licencjonowanego lekarza na oddziałach intensywnej terapii noworodków lub dzieci.

**HeRO** jest przeznaczony do stosowania do analizy zmienności w odstępach RR (tętno) oraz do raportowania pomiarów zmienności danych dotyczących częstości akcji serca (HRV). Pomiary HRV dokonywane przez system **HeRO** mają charakter specjalistyczny i są przeznaczone do identyfikacji okresów przejściowych deceleracji i/lub zredukowanej bazowej zmienności częstości akcii serca.

**HeRO** ma na celu zapewnienie specjalistycznych pomiarów HRV i może wykrywać arytmie, które w połączeniu z innymi czynnikami ryzyka mogą być wykorzystywane jako pomoc w ocenie ryzyka posocznicy u niemowląt. Zastosowanie monitorowania **HeRO** poprawia przeżywalność noworodków z bardzo niską masą urodzeniową.

**HeRO solo** i **HeRO duet** pobierają dane z monitora EKG dostarczonego przez użytkownika.

Wstępne szkolenie i wsparcie muszą zostać zapewnione przez pracowników lub wykonawców firmy Medical Predictive Science Corporation, którzy zostali certyfikowani przez firmę Medical Predictive Science Corporation jako uprawnieni do wykonywania takich czynności. Montaż, zmiana położenia i bieżąca konserwacja są obowiązkiem użytkownika.

## <span id="page-6-1"></span>**Przeciwwskazania**

Pacjenci z nieregularnymi, przyspieszonymi lub mechanicznie kontrolowanymi nieregularnymi rytmami serca nie kwalifikują się do oceny HRV. Jeśli zostanie wyświetlony, wykres EKG przedstawiony na ekranie komputera nie może być używany do analizy czynności serca.

# <span id="page-6-2"></span>**Środki ostrożności**

Jak zwykle w przypadku dobrej praktyki medycznej, interpretacji wszelkich danych medycznych należy dokonywać w połączeniu z całą dostępną historią medyczną i informacjami diagnostycznymi o pacjencie. Niskiego **HeRO Score** nigdy nie

**WSTĘP**

należy wykorzystywać w celu odmówienia lub ograniczenia leczenia u pacjenta, który wykazuje kliniczne objawy posocznicy.

**HeRO solo** i **HeRO duet** nie nadają się do stosowania w obecności mieszaniny palnego środka znieczulającego z powietrzem, tlenem lub podtlenkiem azotu.

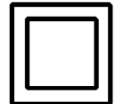

**HeRO Data Acquisition Device (AD2)** jest urządzeniem klasy II, które jest przeznaczone do użytku wyłącznie z następującym dostarczonym zasilaczem:

Zasilacz medyczny GlobTek, Inc., model GTM21089-1305-T2 5,0 V, 2,6 A.

**HeRO Display** jest urządzeniem klasy I, które jest przeznaczone do użytku wyłącznie z następującymi zasilaczami:

> Zasilacz medyczny SINPRO, Inc., model MPU50-105 12,0 V, 3,75 A lub odpowiednik dostarczony przez firmę MPSC.

**A Ostrzeżenie:** aby uniknąć ryzyka porażenia prądem, urządzenie to należy podłączać wyłącznie do sieci zasilającej z uziemieniem ochronnym.

**Ostrzeżenie:** zasilacz SINPRO może być podłączony tylko do **HeRO Display**, przez port zasilania znajdujący się u dołu urządzenia. Podłączanie tego zasilacza do **HeRO Data Acquisition Device (AD2)** może spowodować uszkodzenie **HeRO Data Acquisition Device (AD2)**.

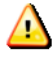

**Ostrzeżenie:** to urządzenie jest przeznaczone wyłącznie do użytku przez fachowy personel medyczny.

**Ostrzeżenie:** do prawidłowego działania **HeRO Data Acquisition Device (AD2)** wymaga minimalnej amplitudy fali EKG (na porcie defib./synch. monitora EKG)

+/- 1 V (tj. 2 V od szczytu do szczytu). Praca z sygnałami wejściowymi o mniejszej amplitudzie może powodować uzyskanie niedokładnych wyników.

**Ostrzeżenie**: **HeRO solo** i **HeRO duet** są klasyfikowane jako elektroniczny A sprzęt medyczny. W związku z tym wymagają zachowania specjalnych środków ostrożności dotyczących zgodności elektromagnetycznej (EMC). Należy zapoznać się z częścią **Informacje techniczne i wytyczne dotyczące instalacji HeRO**, aby uzyskać więcej informacji.

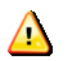

**Ostrzeżenie**: inne aplikacje nie powinny być instalowane na **HeRO Display**.

# <span id="page-8-0"></span>**Wymagania środowiskowe**

Poniższe wymagania środowiskowe mają zastosowanie do komponentów sprzętowych **HeRO solo** i **HeRO duet** (tj. wyświetlacza i AD2-DAD z powiązanymi przewodami, jeśli występuje).

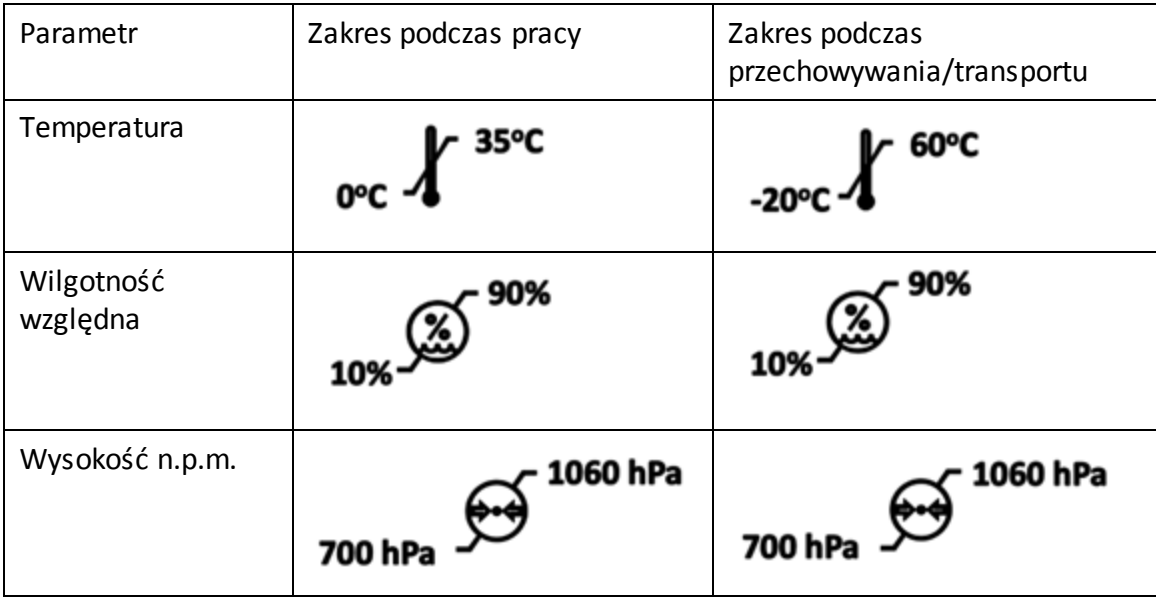

# <span id="page-8-1"></span>**Korzystanie z tej instrukcji**

Niniejsza instrukcja jest przeznaczona dla lekarzy, klinicystów, pielęgniarek, opiekunów i informatyków szpitalnych, którzy znają podstawową obsługę oprogramowania Windows.

Klikalne elementy menu lub nazwy przycisków są oznaczone ramką wokół nazwy, np. **Help** (Pomoc).

Etykiety nieinteraktywnych wykresów lub ekranów są oznaczone pogrubioną czcionką, np. **Widok pacjenta**.

Symbol  $\bigoplus$  jest używany w niniejszej instrukcji oraz w systemie pomocy online w celu podkreślenia ostrzeżeń, które mogą potencjalnie wpłynąć na opiekę nad pacjentem, jeśli nie będą przestrzegane.

# <span id="page-9-0"></span>**Opis**

**HeRO solo** i **HeRO duet** to niezależne systemy monitorowania, które pobierają dane dotyczące częstości akcji serca z istniejącego monitora(-ów) parametrów fizjologicznych. **HeRO Score** dla monitorowanego(-ych) pacjenta(-ów) są obliczane co godzinę i wyświetlane na **HeRO Display**.

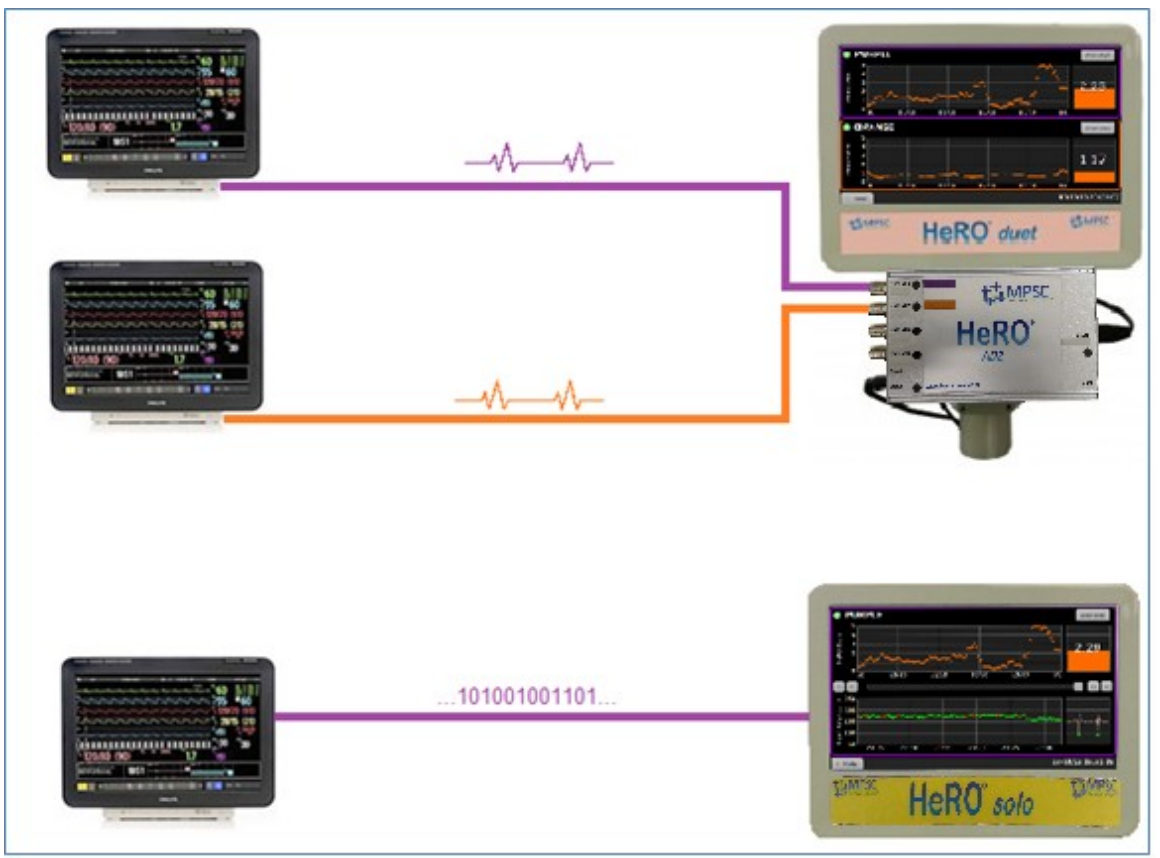

**Rysunek 1: Opis systemu HeRO solo i duet.**Powyżej: system **HeRO duet** skonfigurowany do akwizycji analogowej krzywej EKG z gniazd defib./synch. na dwóch monitorach za pomocą opcjonalnego **HeRO Data Acquisition Device (AD2)**. Poniżej: system **HeRO solo** skonfigurowany do akwizycji danych częstości akcji serca przez RS-232 bezpośrednio do **HeRO Display**.

# <span id="page-9-1"></span>**Akwizycja danych**

**HeRO Data Acquisition Device (AD2)** służy do zbierania danych krzywej EKG z istniejącego monitora parametrów fizjologicznych oraz do wykonywania algorytmów matematycznych w celu określenia wzorców HRV. **HeRO Data Acquisition Device (AD2)** to małe urządzenie wielkości cegły, które jest podłączone do wyjścia sygnału analogowego na monitorze parametrów fizjologicznych oraz do **HeRO Display**. Alternatywnie **HeRO Display** można podłączyć bezpośrednio do portu RS-232 w niektórych monitorach parametrów fizjologicznych, a **HeRO Data Acquisition Device (AD2)** nie jest potrzebne. Po podłączeniu przez RS-232 system **HeRO** użyje częstości akcji serca określonej na podstawie EKG, jeśli jest

dostępna. W przeciwnym razie użyje częstości akcji serca określonej na podstawie SpO2. Zarówno **HeRO Display**, jak i **HeRO Data Acquisition Device (AD2)** są zatwierdzone do instalacji w środowisku pacjenta.

# <span id="page-10-0"></span>**Korzystanie z HeRO solo i HeRO duet**

# <span id="page-10-1"></span>**Konfiguracja**

**HeRO solo** i **HeRO duet** są konfigurowane przez firmę MPSC przed wysyłką. Instrukcje dotyczące montażu znajdują się w opakowaniu i mogą być wykonywane przez personel szpitala. Zmiana położenia i bieżąca konserwacja są obowiązkiem placówki użytkownika.

Poniżej znajduje się przykład systemu **HeRO duet** z kablami dla dwóch pacjentów, jednym fioletowym i jednym pomarańczowym, które są podłączone do **HeRO Data Acquisition Device (AD2)**, jak pokazano na Rysunku 2. (Sprzęt **HeRO solo** wygląda identycznie, pomijając pomarańczowy kabel pacjenta kanału 1. Natomiast konfiguracje RS-232 całkowicie pomijają **HeRO Data Acquisition Device (AD2)**.)

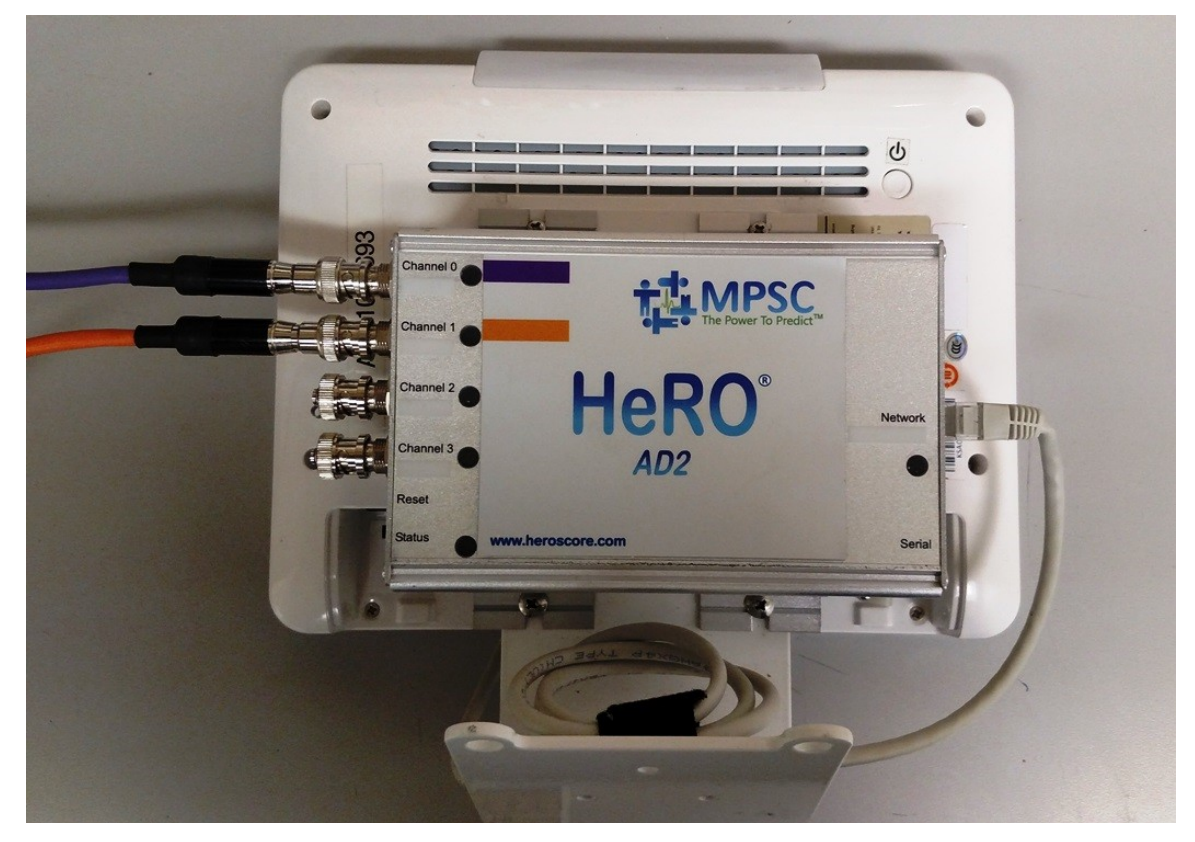

**Rysunek 2.** Przewody **HeRO duet**. Fioletowy kabel pacjenta jest podłączony do górnego portu, a pomarańczowy kabel do drugiego portu. Kabel Ethernet łączy **HeRO Data Acquisition Device (AD2)** z HeRO display. Okablowanie **HeRO solo** jest identyczne, z wyjątkiem pominięcia drugiego,

pomarańczowego kabla pacjenta. Instalacje RS-232 całkowicie pomijają **HeRO Data Acquisition Device (AD2)**.

# <span id="page-11-0"></span>**Wyłączanie**

Przed odłączeniem któregokolwiek z przewodów zasilających podłączonych do urządzenia należy wyłączyć **HeRO solo** lub **HeRO duet**. Aby to zrobić, należy nacisnąć okrągły przycisk zasilania z tyłu **HeRO Display** i poczekać, aż urządzenie się wyłączy.

# <span id="page-11-1"></span>**Wyświetlanie HeRO Score**

Każdy **HeRO solo** wyświetla **HeRO Score** i trend dla jednego pacjenta.

Każdy **HeRO duet** wyświetla **HeRO Score** i trend dla maksymalnie dwóch pacjentów (jak pokazano na Rysunku 3).

**HeRO Display** pokazuje ostatnio obliczony **HeRO Score** dla każdego pacjenta jako wartość liczbową, a także wyświetla wykres przedstawiający trendy wartości w ciągu ostatnich pięciu dni.

**HeRO** oblicza nowy **HeRO Score** dla każdego pacjenta o każdej pełnej godzinie (1:00, 2:00 itd.). Gdy nowy pacjent jest podłączony do monitora, wyświetlenie pierwszego wyniku może potrwać do 3 godzin.

**HeRO** przestanie generować wyniki dla danego pacjenta, jeśli ilość danych dotyczących częstości akcji serca jest niewystarczająca lub jeśli nie ma wystarczającej ilości ostatnich danych dotyczących częstości akcji serca, aby wygenerować dokładny wynik. Te luki w trendzie **HeRO Score** mogą wystąpić, jeśli pacjent opuści łóżko, sygnał częstości akcji serca zostanie w inny sposób przerwany na co najmniej 30 minut lub w przypadku pacjentów z niską częstością akcji serca z powodu wychłodzenia. Po przywróceniu prawidłowego sygnału częstości akcji serca **HeRO** wznowi generowanie wyników, gdy tylko będzie dostępna wystarczająca ilość nowych danych. Może to potrwać do 3 godzin.

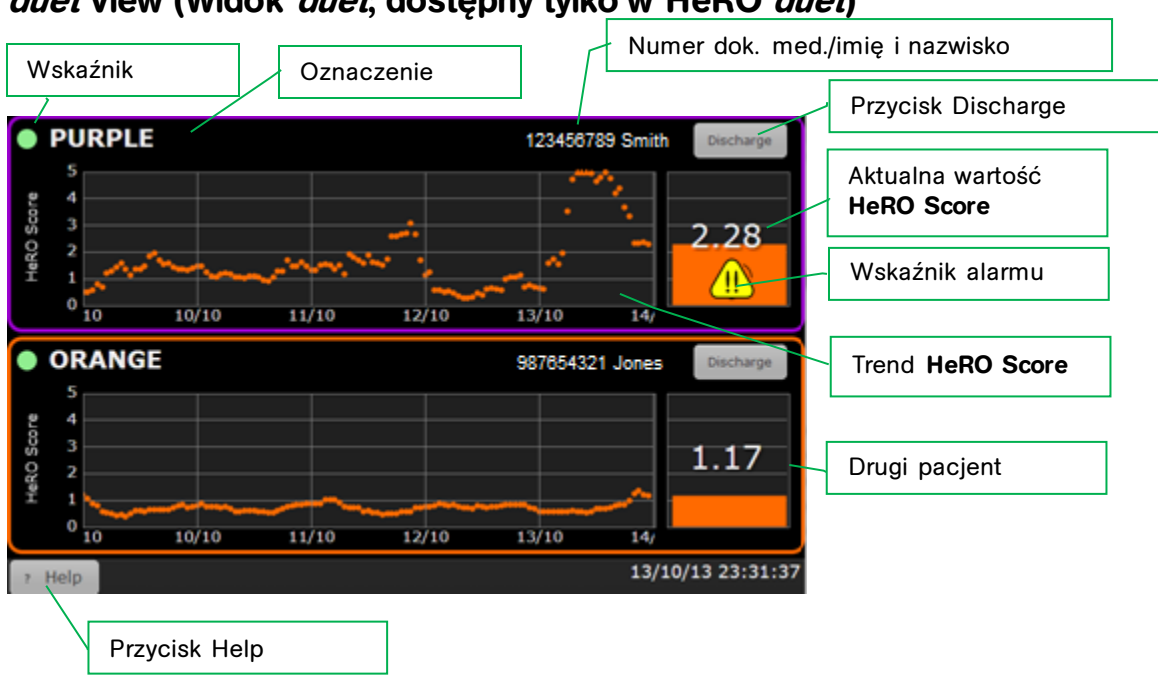

## <span id="page-12-0"></span>**duet View (Widok duet; dostępny tylko w HeRO duet)**

**Rysunek 3. Ekran duet View (Widok duet)**. Wartości **HeRO Score** są pokazane dla dwóch łóżek oznaczonych jako "fioletowe" i "pomarańczowe". (Pomoc)

#### **Widok duet przedstawia najnowsze wartości HeRO Score i 5-dniowy trend dla dwóch pacjentów. Elementy składające się na każdą ikonę łóżka to:**

- oznaczenie łóżka (fioletowe lub pomarańczowe dla systemów **HeRO Data Acquisition Device (AD2)**, etykieta łóżka w monitorze dla systemów RS-232),
- imię i nazwisko oraz numer dokumentacji medycznej pacjenta (tylko systemy

RS-232),

- pięciodniowy trend **HeRO Score**,
- wykres słupkowy przedstawiający aktualną wartość **HeRO Score**,
- liczbowe wyświetlenie aktualnej wartości **HeRO Score**,
- symbol alarmu, jeśli dotyczy, oraz
- wskaźnik statusu, który jest zielony, gdy system odbiera dane dotyczące częstości akcji serca dla łóżka, i ciemny w pozostałych przypadkach.

Alarm jest wyświetlany, gdy **HeRO Score** przekracza próg alarmowy. Migający alarm można wstrzymać, dotykając dowolnego miejsca na **ikonie łóżka** lub wybierając **Pause Alarm (Wstrzymaj alarm)** z menu podręcznego. Więcej informacji można znaleźć w punkcie **Alarmy**.

Dotknięcie **ikony łóżka** wyświetli **Patient View (Widok pacjenta)**. Należy pamiętać, że jeśli alarm jest aktywny, pierwsze dotknięcie **ikony łóżka** wstrzyma alarm, a drugie dotknięcie otworzy **Patient View (Widok pacjenta)**.

Należy dotknąć przycisku **Help (Pomoc)**, aby wyświetlić pomoc online (tę instrukcję). Po wyświetleniu ekranu pomocy etykieta przycisku zmieni się na **Back (Wstecz)**. Należy dotknąć przycisku ponownie, aby powrócić do **duet View (Widok duet)**.

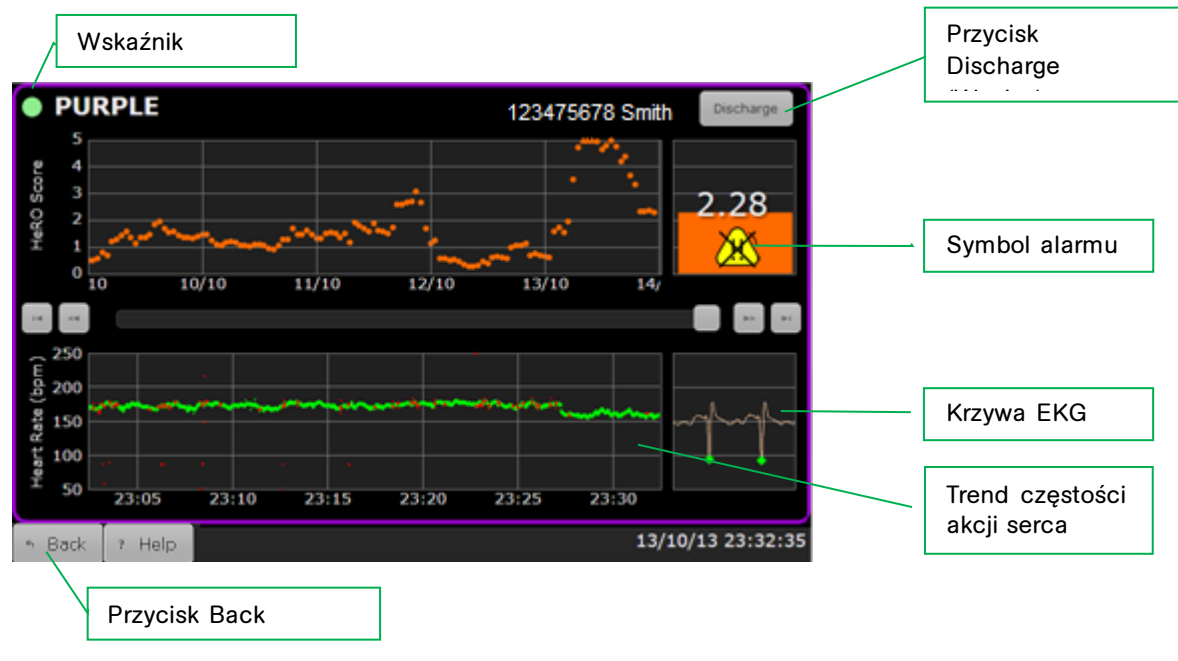

## <span id="page-13-0"></span>**Patient View (Widok pacjenta; HeRO solo i HeRO duet)**

**Rysunek 4.** Ekran **Patient View** (Widok pacjenta)

**Patient View (Widok pacjenta)** obejmuje pojedyncze łóżko, zapewniając bardziej szczegółowy wgląd w informacje **HeRO**. **Patient View (Widok pacjenta)** obejmuje następujące elementy:

- identyfikator łóżka (fioletowy lub pomarańczowy dla systemów **HeRO Data Acquisition Device (AD2)**, etykieta łóżka w monitorze dla systemów RS-232),
- imię i nazwisko oraz numer dokumentacji medycznej pacjenta (tylko systemy RS-232),
- pięciodniowy trend **HeRO Score**,
- wykres słupkowy przedstawiający wartość **HeRO Score**,
- liczbowe wyświetlenie wartości **HeRO Score**,
- symbol alarmu, jeśli dotyczy,
- 30-minutowy trend częstości akcji serca,
- krzywą EKG w czasie rzeczywistym (w przypadku korzystania z **HeRO Data Acquisition Device (AD2);** patrz ostrzeżenie poniżej),
- zielony wskaźnik statusu, gdy system odbiera dane dotyczące częstości akcji serca dla łóżka.

Pasek przewijania i cztery przyciski strzałek umożliwiają użytkownikowi przeglądanie danych z kilku dni. 30-minutowy trend częstości akcji serca, wykres słupkowy i przedstawienie liczbowe będą wyświetlać dane z aktualnie wybranego okresu. Podczas przeglądania danych historycznych żółty kursor w trendzie **HeRO Score** wskazuje lokalizację bieżącego okresu.

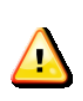

Krzywa EKG wyświetlana przez **HeRO** nie powinna być używana jako EKG diagnostyczne. Ponadto, ze względu na opóźnienie wyświetlania krzywej, ten zapis EKG nie powinien być używany jako czynnik decydujący o defibrylacji.

Alarm jest wyświetlany, gdy wartość **HeRO Score** pacjenta przekracza próg alarmowy. Migający alarm można wstrzymać, dotykając symbolu alarmu lub otaczającego go obszaru wykresu słupkowego. Należy zapoznać się z punktem **Alarmy**.

W przypadku **HeRO duet** należy dotknąć przycisku **Back (Wstecz)**, aby powrócić do **duet View (Widok duet)**.

## **Przycisk Discharge (Wypisz)**

Usuwa wszystkie dane dla aktualnie wyświetlanego pacjenta i wartości **HeRO Score** z **duet View (Widok duet)** i **Patient View (Widok pacjenta)**. Tej opcji należy użyć podczas podłączania nowego pacjenta do monitora parametrów fizjologicznych (proces ten nastąpi *automatycznie*, gdy używany jest interfejs szeregowy RS-232, a HeRO wykryje nowy numer dokumentacji medycznej z monitora).

Użytkownik zostanie poproszony o potwierdzenie operacji **Discharge (Wypisz)** przed wprowadzeniem jakichkolwiek zmian. Zbieranie danych zostanie wznowione natychmiast, ale wygenerowanie pierwszej wartości **HeRO Score** może potrwać do 3 godzin.

## <span id="page-15-0"></span>**Aktywacja HeRO solo i HeRO duet**

**HeRO solo** jest dostarczany skonfigurowany do zbierania danych z jednego monitora parametrów fizjologicznych. Aby rozpocząć generowanie wartości **HeRO Score**, fioletowy kabel musi być podłączony do monitora parametrów fizjologicznych pacjenta.

**HeRO duet** jest dostarczany skonfigurowany do zbierania danych z dwóch monitorów parametrów fizjologicznych. Aby rozpocząć generowanie wartości **HeRO Score**, fioletowy i pomarańczowy kabel muszą być podłączone do monitorów parametrów fizjologicznych pacjenta.

W obu przypadkach należy zwrócić uwagę na następujące kwestie:

- Typowy czas do wygenerowania pierwszej wartości **HeRO Score** dla nowego pacjenta to 3 godziny. Każdorazowo do wygenerowania wartości **HeRO** wykorzystuje dane dotyczące częstości akcji serca z ostatnich 12 godzin. W związku z tym **HeRO** powinien jak najdłużej pozostać przy łóżku pacjenta.
- Operacja **Discharge (Wypisz)** musi zostać wykonana za każdym razem, gdy **HeRO solo** lub **duet** zostanie przeniesiony z jednego monitora parametrów fizjologicznych do drugiego lub gdy do monitora zostanie podłączony nowy pacjent.

#### <span id="page-15-1"></span>**Wstrzymywanie alarmu**

**HeRO solo** i **duet** są wyposażone w alarm wizualny wysokiego wyniku, aby ostrzec lekarzy, jeśli wynik pacjenta wzrośnie powyżej progu alarmowego. Po pierwszym uruchomieniu alarm wyświetla migający symbol. Aby wstrzymać alarm (i zatrzymać miganie), należy dotknąć lub kliknąć w dowolnym miejscu głównego obszaru ikony łóżka, z dala od krawędzi. Więcej informacji można znaleźć w punkcie **Alarmy**.

#### <span id="page-15-2"></span>**Ciągłe monitorowanie HeRO**

**HeRO** przetwarza dane dotyczące częstości akcji serca i generuje wyniki, gdy **HeRO Display** jest uruchomiony. Monitorowanie jest jednak przerywane, gdy zasilanie **HeRO Display** lub **HeRO Data Acquisition Device (AD2)** jest wyłączone.

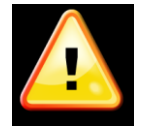

Monitorowanie **HeRO** jest aktywne tylko wtedy, gdy **HeRO Display** i **HeRO Data Acquisition Device (AD2)** pracują.

# <span id="page-16-0"></span>**Status i komunikaty o błędach**

W górnej części każdego łóżka na **duet View (Widok duet)** i **Patient View (Widok pacjenta)** mogą być wyświetlane komunikaty informacyjne lub komunikaty o błędach, wskazujące na problemy lub zmiany statusu. Komunikaty o błędach i ich znaczenie podsumowano poniżej.

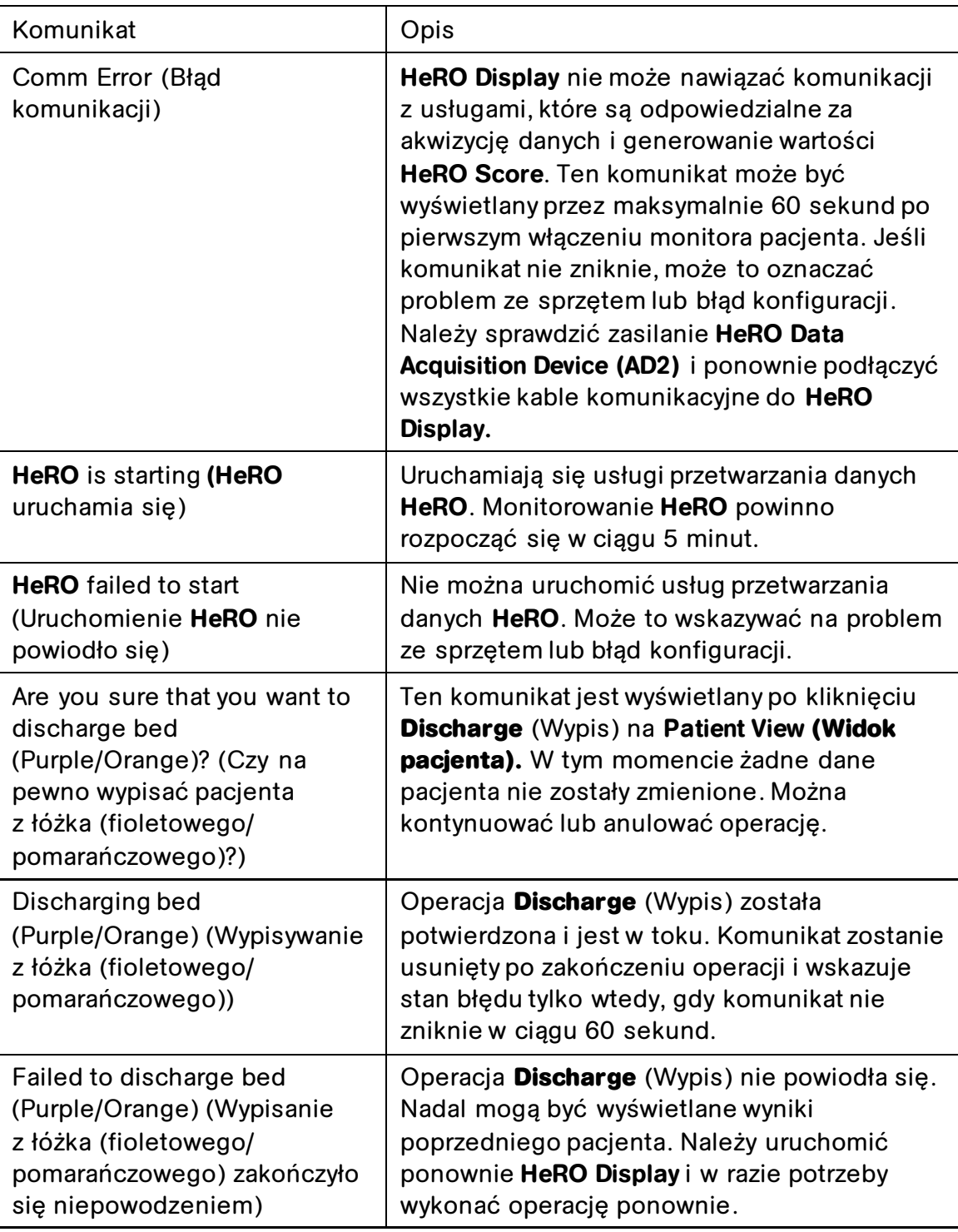

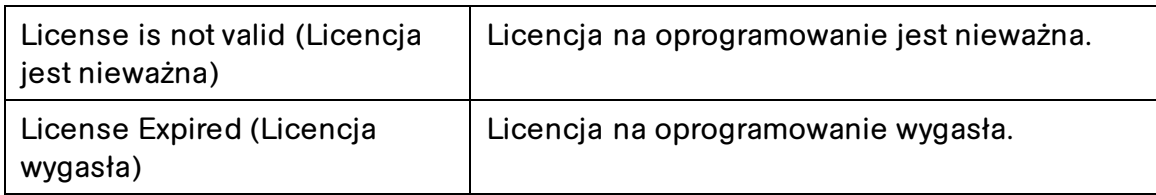

Więcej szczegółowych informacji na temat tych komunikatów oraz sugestie dotyczące diagnozowania i rozwiązywania problemów można znaleźć w punkcie **Rozwiązywanie problemów** w tej instrukcji. Jeśli sytuacja nie zostanie rozwiązana przez wykonanie sugerowanych czynności, należy skontaktować się z pomocą techniczną firmy MPSC.

# <span id="page-17-0"></span>**Alarmy**

System **HeRO** jest wyposażony w wizualny alarm wysokiego wyniku, który ma na celu zwrócenie uwagi na pacjentów o podwyższonym ryzyku. Alarmy aktywują się, gdy wartość **HeRO Score** dla pacjenta wzrośnie do wartości progowej lub przekroczy ją.

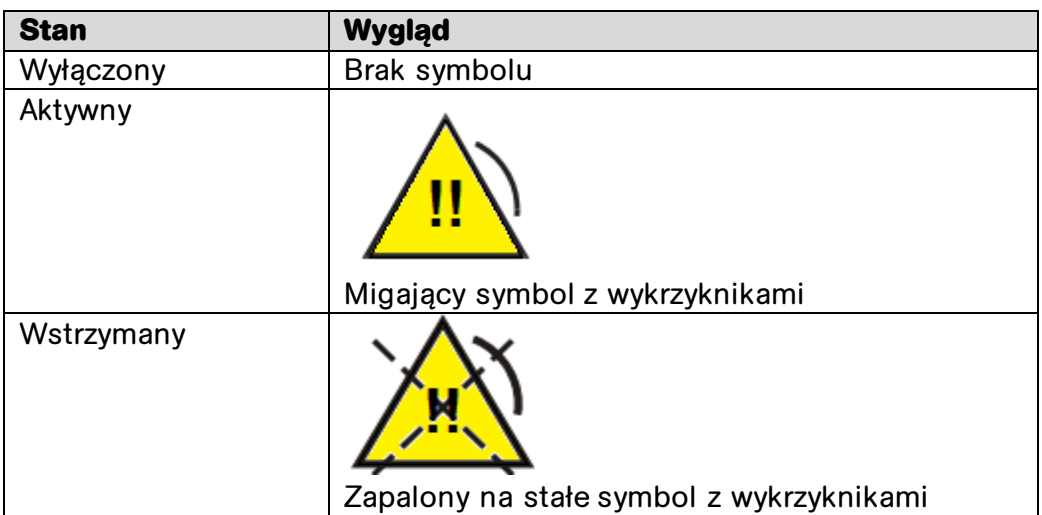

Stan alarmowy jest wskazywany przez jeden z dwóch symboli alarmowych przedstawionych poniżej.

Aktywny alarm można wstrzymać, dotykając migającego symbolu lub otaczającego obszaru. Alarm wyświetli teraz symbol wstrzymania, który pozostanie widoczny do czasu zresetowania alarmu.

Gdy wynik pacjenta spadnie poniżej wartości progowej, alarm aktywny lub wstrzymany zostanie zresetowany do stanu wyłączony, a symbol alarmu zniknie. Alarm jest automatycznie ponownie uzbrajany tak, że zostanie aktywowany, jeśli wartość progowa zostanie przekroczona w przyszłości.

System alarmowy w **HeRO** jest zaimplementowany w oprogramowaniu i nie wymaga oddzielnych testów. Jeśli **HeRO** działa, system alarmowy również działa.

# <span id="page-19-0"></span>**Interpretacja wyników**

Wyniki **HeRO** dostarczają ilościowej oceny charakterystycznych wzorców zmienności RR, które mogą poprzedzać kliniczne oznaki rozwoju choroby. W badaniach klinicznych wykazano, że zredukowana zmienność bazowa i przejściowe deceleracje częstości akcji serca (bradykardia) są związane ze stanem zagrożenia płodu i noworodka<sup>1</sup> . Wartość **HeRO Score** jest podawana jako krotność wzrostu ryzyka posocznicy w porównaniu z ogólną populacją na OITN.

Dane HRV **HeRO** dostarczają nowego narzędzia do oceny klinicznej, dzięki czemu standardowe decyzje diagnostyczne i terapeutyczne są lepiej uzasadnione. Jak zwykle w przypadku dobrej praktyki medycznej, interpretacji wszelkich badań medycznych należy dokonywać w połączeniu z całą dostępną historią medyczną i informacjami diagnostycznymi o pacjencie.

Pacjenci z wysokimi wartościami **HeRO Score** (>2,0) są 6 razy bardziej narażeni na rozwój posocznicy w ciągu najbliższych trzech dni niż pacjenci z niską wartością **HeRO Score** (<1,0). System **HeRO** jest wyposażony w funkcję alarmu, aby zwrócić uwagę na tych pacjentów. Należy zapoznać się z punktem **Alarmy**.

W randomizowanym kontrolowanym badaniu z udziałem 3003 niemowląt o bardzo niskiej masie urodzeniowej wykazano, że wśród pacjentów, których wartości **HeRO Score** były prezentowane lekarzom, odnotowano o 22% mniej zgonów niż wśród pacjentów, których wartości **HeRO Score** nie były przedstawiane lekarzom.

Metodologia obliczeniowa stosowana do określenia stanu pacjenta jest opisana w **Załączniku A: Teoria działania.** 

**Załącznik C: Wykorzystanie HeRO Score w ocenie zakażeń** zawiera liczne przykłady trendów **HeRO** towarzyszących zdarzeniom o znaczeniu klinicznym.

# <span id="page-20-0"></span>**Rozwiązywanie problemów**

**Problem: główne okno HeRO** nie jest widoczne

**Opis: główne okno** nie jest pokazane na **HeRO** Display.

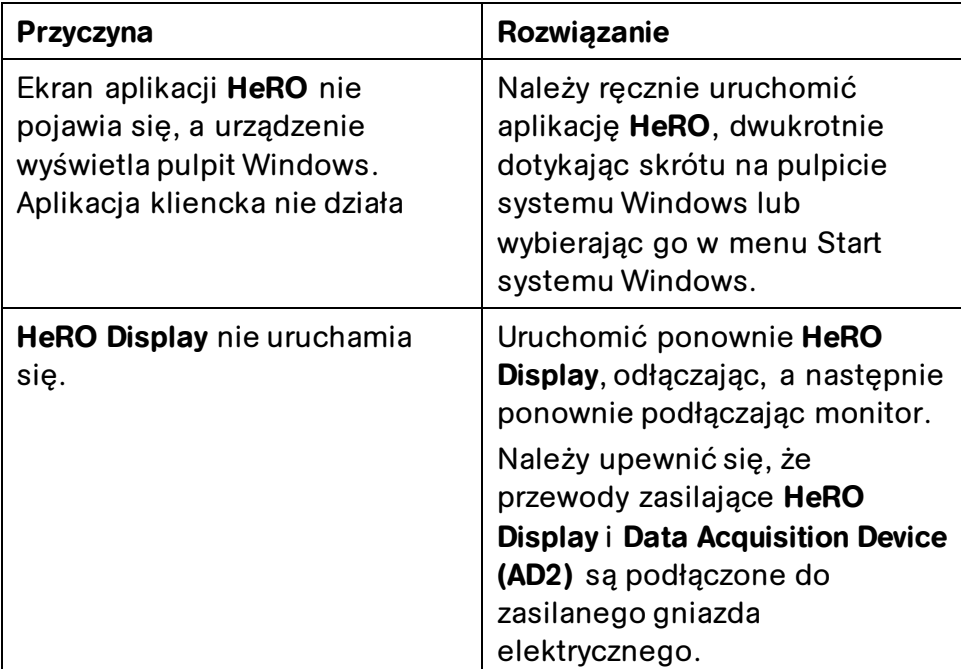

**Problem:** komunikat System Communication Error (Błąd komunikacji systemowej) jest wyświetlany podczas normalnego użytkowania (nie podczas uruchamiania monitora)

**Opis:** aplikacja **HeRO** nie może nawiązać komunikacji się z usługami odpowiedzialnymi za akwizycję danych i generowanie **HeRO Score**.

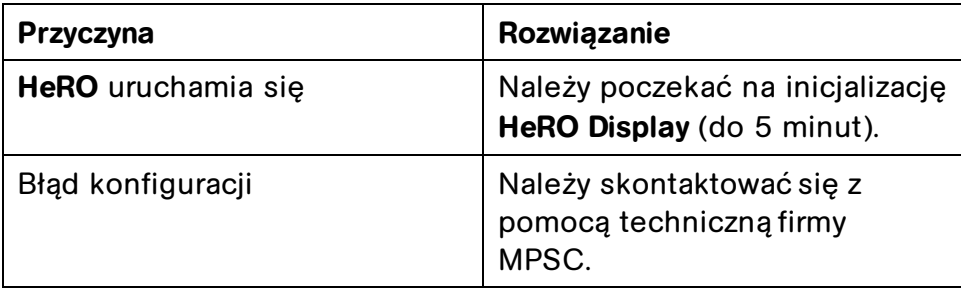

- **Problem:** wyświetlany jest komunikat HeRO Failed to Start (Uruchomienie HeRO nie powiodło się)
- **Opis:** usługi przetwarzania danych **HeRO** nie zostały uruchomione.

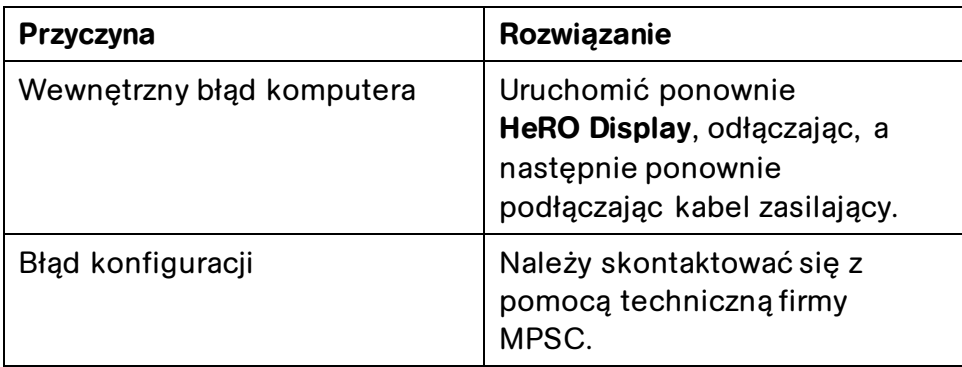

Problem: wyświetlany jest komunikat *License is not valid* (Licencja jest nieważna)

**Opis:** licencja na oprogramowanie ma nieprawidłowy podpis lub jest uszkodzona w inny sposób.

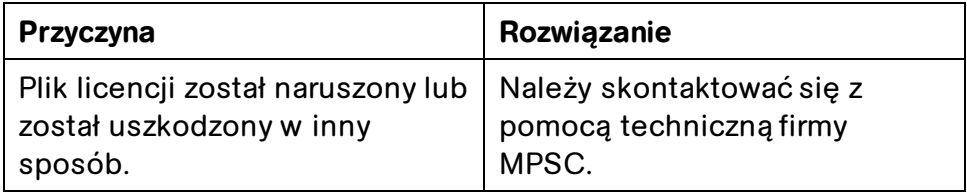

Problem: wyświetlany jest komunikat *License Expired* (Licencja wygasła)

**Opis:** licencja na oprogramowanie wygasła.

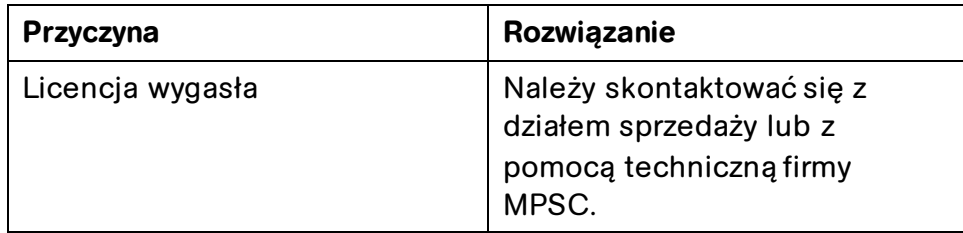

# <span id="page-22-0"></span>**Informacje techniczne i wytyczne dotyczące instalacji HeRO**

**HeRO Display** i **Data Acquistion Device (AD2)** to części **HeRO solo** i **duet**. Poniższe informacje są podane w celach poglądowych. Aby uzyskać pomoc przy instalacji lub ponownej konfiguracji, należy skontaktować się z pomocą techniczną.

# <span id="page-22-1"></span>**Lokalizacja w placówce**

**HeRO solo** i **HeRO duet** są instalowane na OITN. **HeRO** jest zatwierdzony do użytku "w pobliżu pacjenta", tj. w odległości do 1,5 metra od pacjenta. HeRO Data **Acquisition Device (AD2)** jest opcjonalną częścią **HeRO**. Poszczególne kable są prowadzone od monitorów parametrów fizjologicznych do **HeRO solo** lub **duet**.

**HeRO Data Acquisition Device (AD2)** nie jest dopuszczony do instalacji w pobliżu innych urządzeń, które są wrażliwe na emisje o częstotliwości radiowej (RF) lub zakłócenia elektromagnetyczne (EMI) lub które generują znaczne emisje RF lub EMI.

# <span id="page-22-2"></span>**Okablowanie**

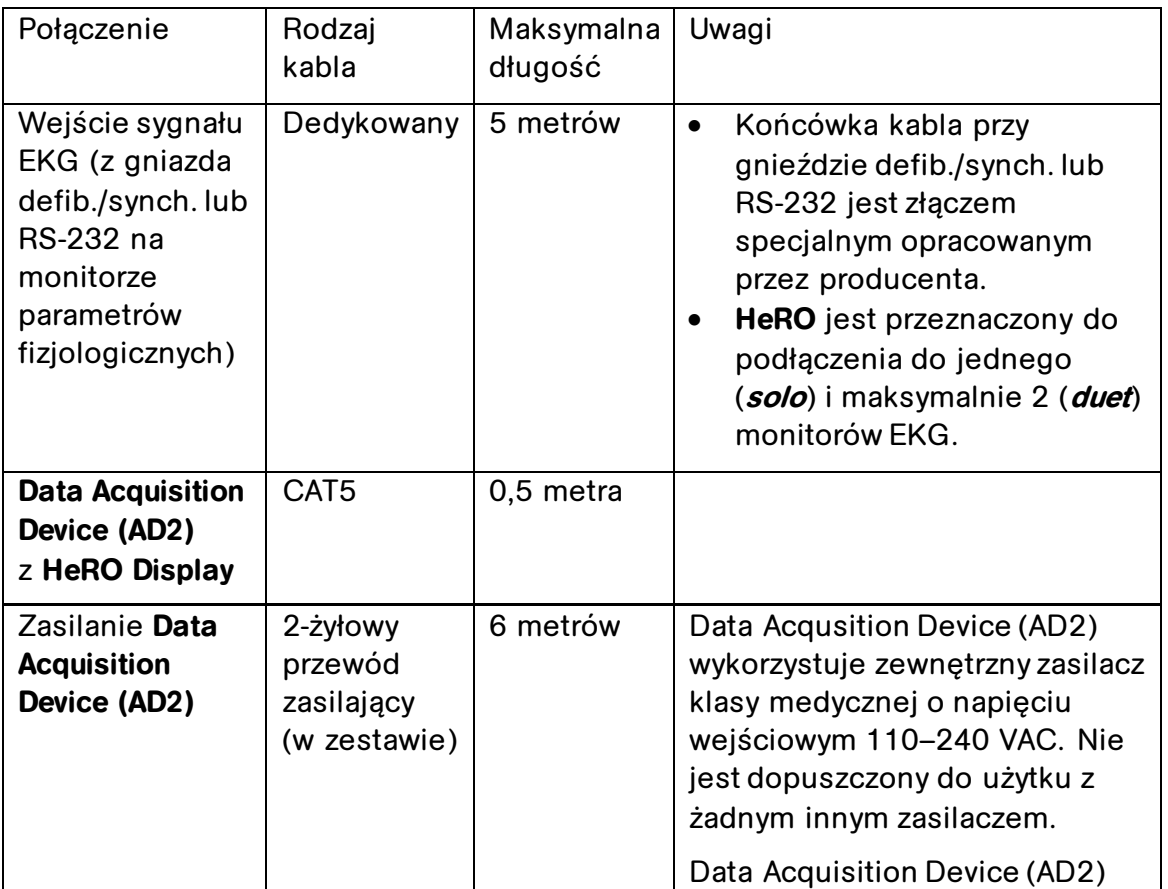

**HeRO** wymaga następujących połączeń i typów kabli:

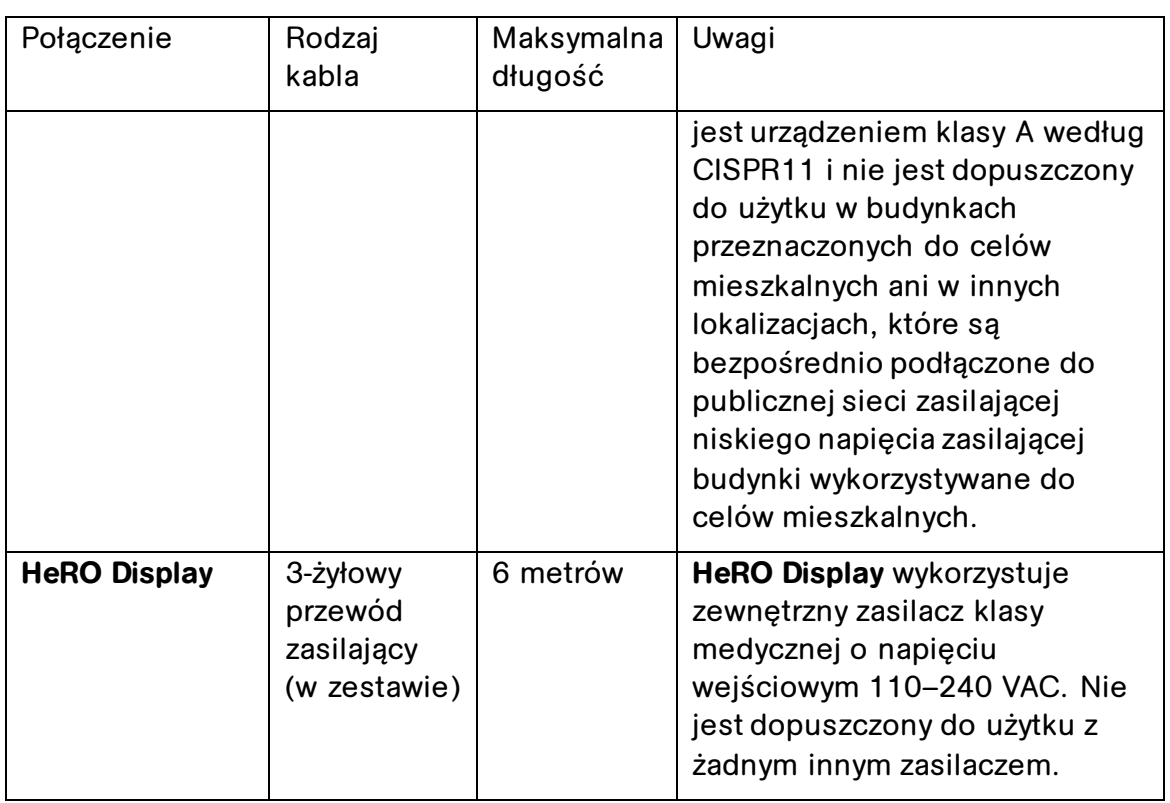

Połączenia przy użyciu niezatwierdzonych typów lub długości kabli mogą skutkować zwiększoną emisją RF lub EMI lub zmniejszoną odpornością na tego typu emisje.

## <span id="page-23-0"></span>**Czyszczenie**

Komponenty sprzętowe **HeRO solo** lub **duet** można czyścić w razie potrzeby zgodnie z poniższymi instrukcjami.

## **HeRO Display, Data Acquisition Device (AD2) i kable**

 Przed przystąpieniem do czyszczenia należy odłączyć sprzęt od gniazdka sieciowego. Sprzęt można przecierać lub odkurzać wilgotną szmatką. Do czyszczenia nie wolno używać detergentów w płynie ani w aerozolu.

## **Stojak rolkowy HeRO, stojak biurkowy i uchwyt ścienny**

- Zespół montażowy można czyścić większością łagodnych, niepowodujących ścierania roztworów powszechnie stosowanych w środowisku szpitalnym (np. rozcieńczony wybielacz, roztwory amoniaku lub alkoholu).
- Wykończenie powierzchni zostanie trwale uszkodzone przez silne chemikalia i rozpuszczalniki, takie jak aceton i trichloroetylen. Nie używać

wełny stalowej ani innych materiałów ściernych do czyszczenia zespołu montażowego. Uszkodzenia spowodowane użyciem niezatwierdzonych substancji lub procesów nie będą objęte gwarancją. Zalecamy przetestowanie dowolnego roztworu czyszczącego na niewielkim obszarze zespołu montażowego, który nie jest widoczny, w celu sprawdzenia zgodności.

 Nigdy nie zanurzać stojaka rolkowego i nie dopuszczać do przedostawania się płynów do zespołów montażowych. Natychmiast zetrzeć wszelkie środki czyszczące z zespołu montażowego za pomocą ściereczki zwilżonej wodą. Po oczyszczeniu należy dokładnie wysuszyć wszystkie zespoły montażowe.

## <span id="page-24-0"></span>**Opis oznaczeń**

Następujące oznaczenia są używane na etykiecie **Data Acquisition Device (AD2)**:

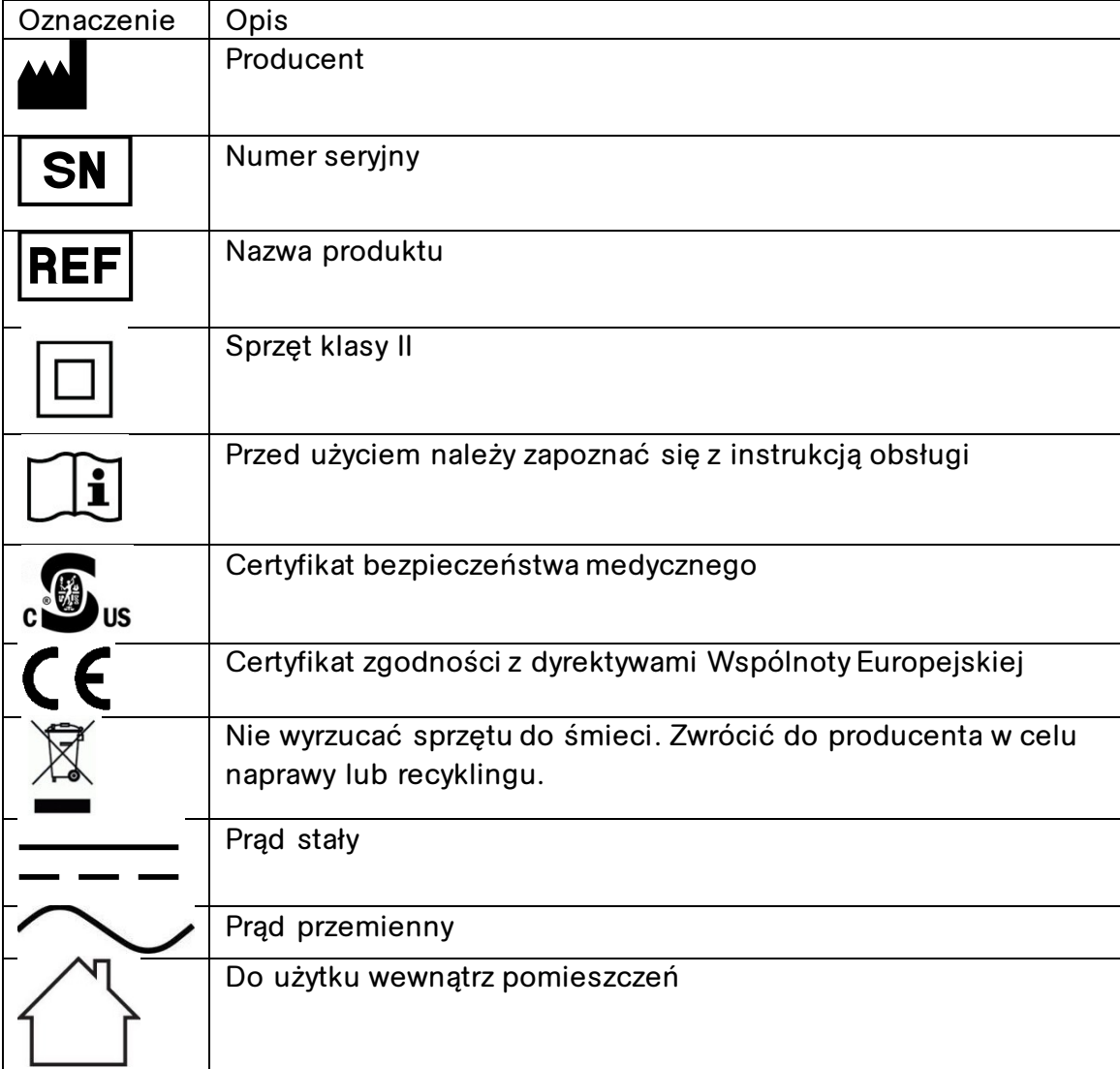

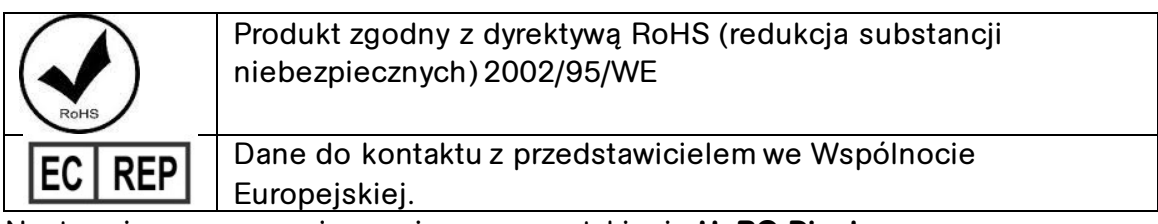

Następujące oznaczenia są używane na etykiecie **HeRO Display**:

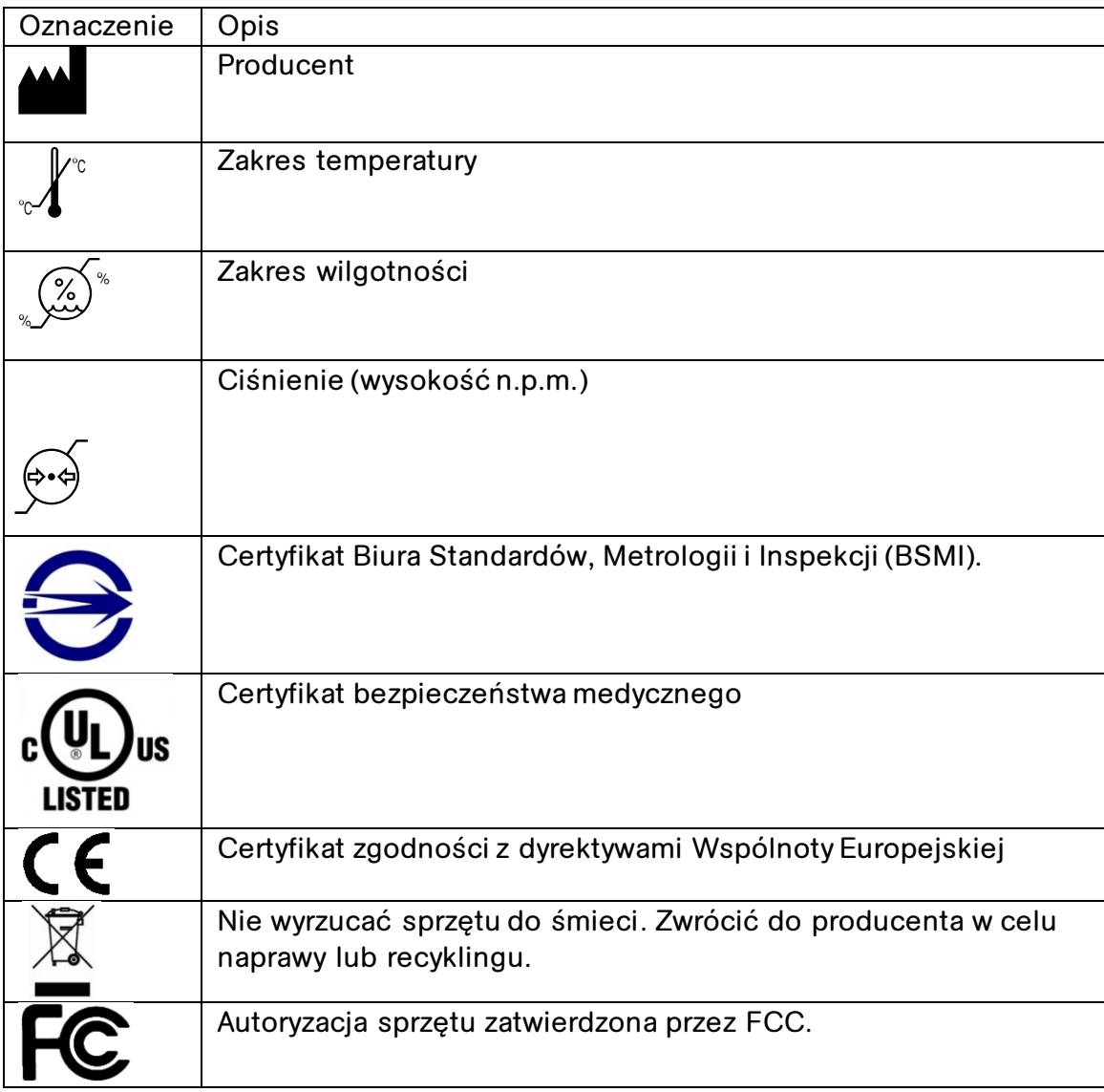

# <span id="page-25-0"></span>**Modyfikacje**

**HeRO solo** i **duet** nie są przeznaczone do serwisowania przez użytkownika i nie mogą być w żaden sposób modyfikowane. Wadliwe jednostki należy zwrócić do firmy MPSC w celu wymiany.

**HeRO** jest przeznaczony do pracy ciągłej – użytkownik nie powinien wyłączać urządzenia ani podejmować żadnych innych czynności w celu zmniejszenia wpływu na środowisko.

## <span id="page-26-0"></span>**Wpływ na środowisko**

**HeRO solo** i **duet** są zaprojektowane tak, aby zminimalizować wpływ na środowisko. Ze względu na ciągły charakter monitorowania **HeRO**, nie zaleca się wyłączania systemu lub jego komponentów w żadnym momencie w celu oszczędzania energii elektrycznej. Podczas wycofywania **HeRO** z eksploatacji należy postępować zgodnie z powyższymi instrukcjami dotyczącymi utylizacji.

## <span id="page-26-1"></span>**Izolacja elektryczna**

**HeRO Data Acquisition Device (AD2)** jest elektrycznie izolowane za pomocą określonego poniżej dostarczonego zasilacza klasy medycznej. Nie jest dopuszczone do użytku z żadnym innym typem zasilacza.

Zasilacz medyczny GlobTek, Inc., model GTM21089-1305-T2 5,0 V, 2,6 A.

**HeRO Display** jest elektrycznie izolowany za pomocą określonego poniżej dostarczonego zasilacza klasy medycznej. Nie jest dopuszczony do użytku z żadnym innym typem zasilacza.

Zasilacz medyczny SINPRO, Inc., model MPU64-107 12,0 V, 3,75 A.

## <span id="page-26-2"></span>**Zgodność elektromagnetyczna**

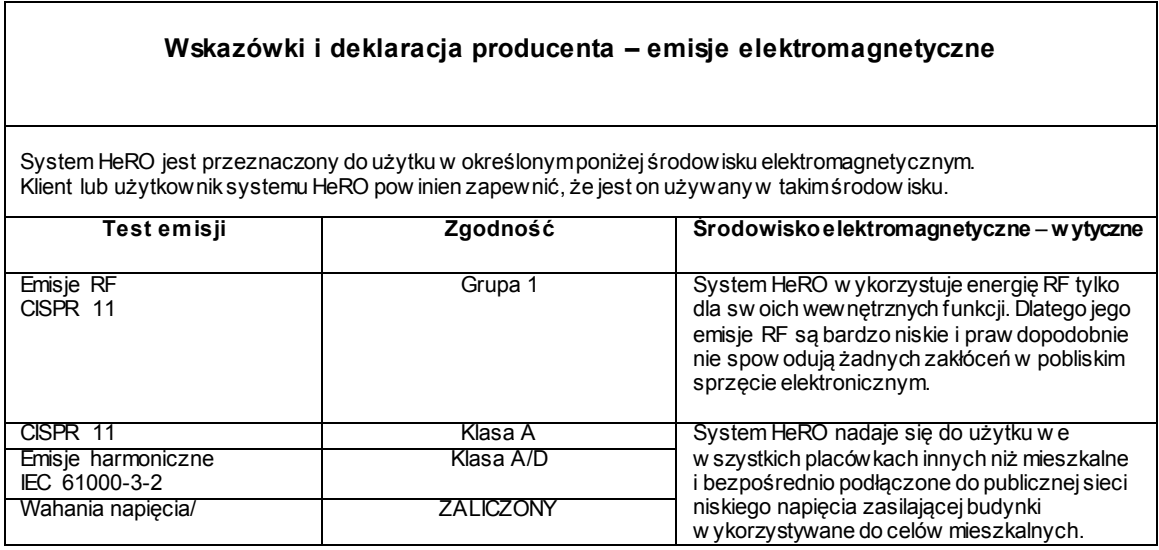

٦

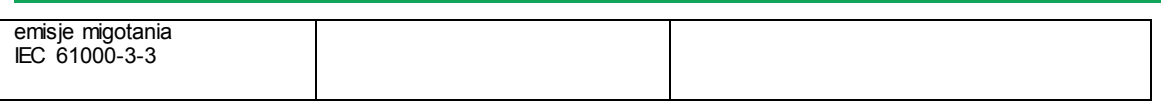

 $\Gamma$ 

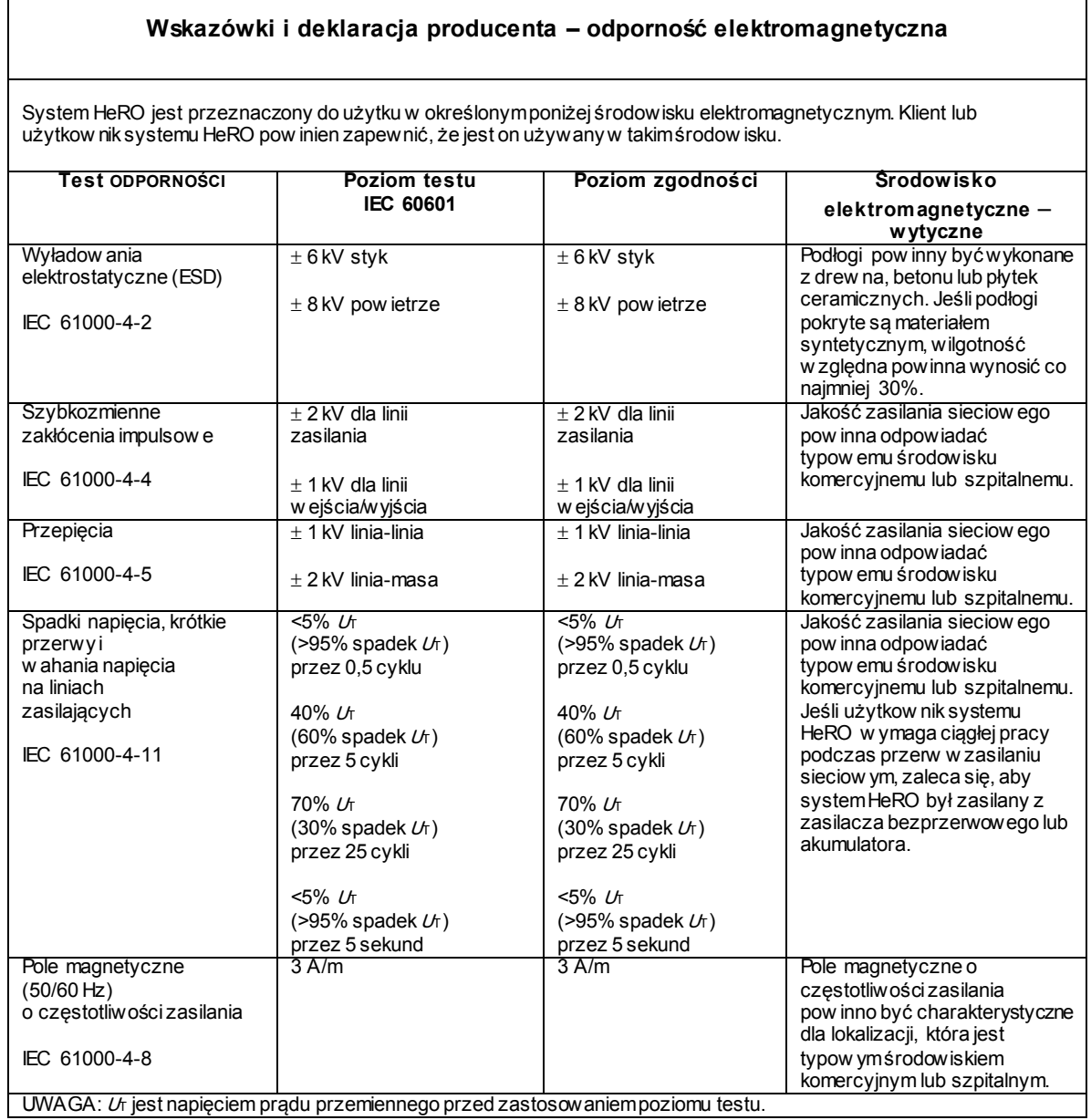

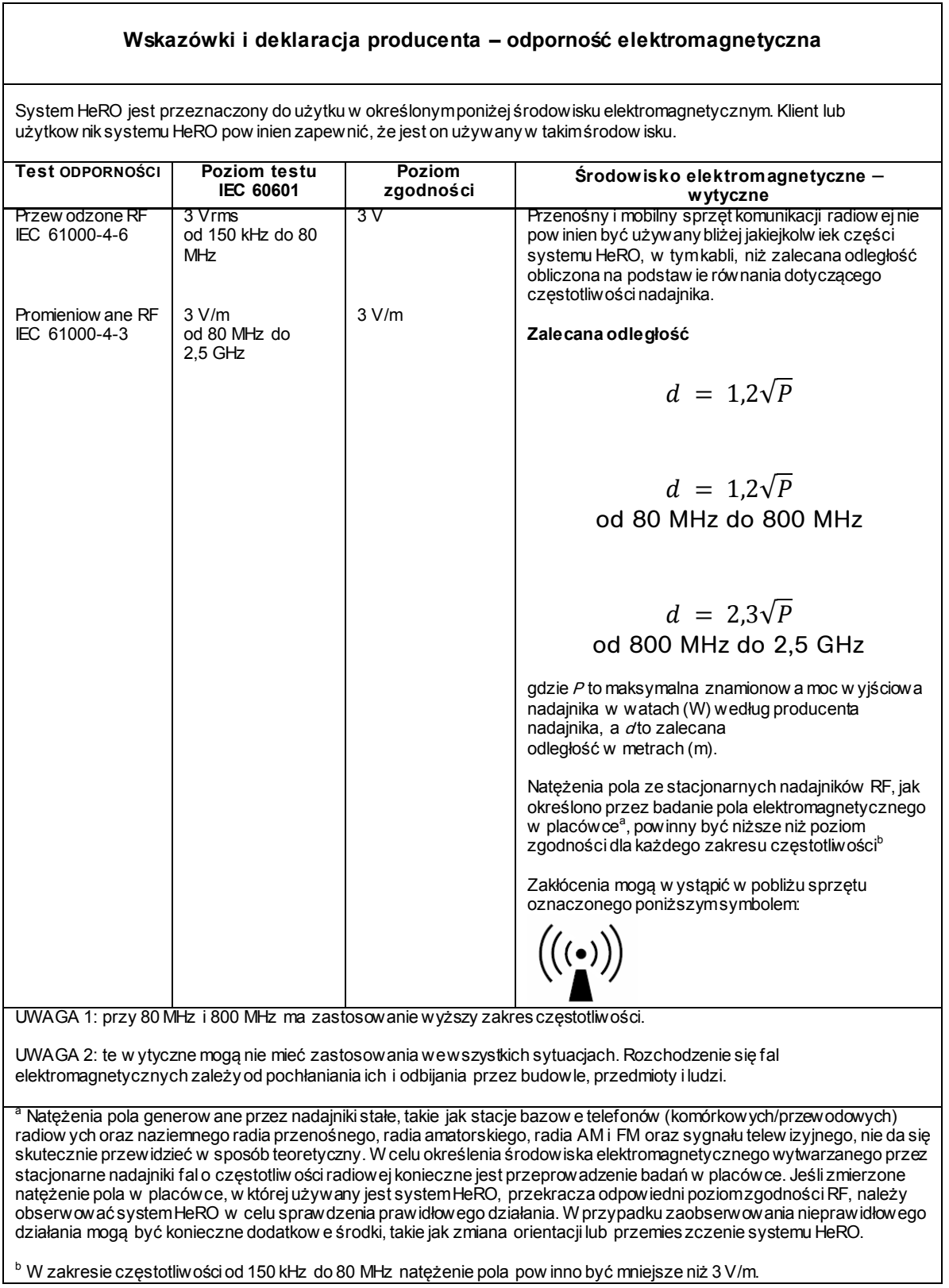

#### **Zalecane odległości pomiędzy przenośnym i mobilnym sprzętem komunikacyjnym RF oraz systemem HeRO**

System HeRO jest przeznaczony do użytku w środowisku elektromagnetycznym, w którym promieniow ane zakłócenia RF są kontrolow ane. Klient lub użytkownik systemu HeRO może pomóc w zapobieganiu zakłóceniom elektromagnetycznym, utrzymując minimalną odległość między przenośnymi i mobilnymi urządzeniami komunikacyjnymi RF (nadajnikami) a systemem HeRO zgodnie z zaleceniami poniżej, w zależności od maksymalnej mocy w yjściowej sprzętu komunikacyjnego.

![](_page_29_Picture_170.jpeg)

W przypadku nadajników o maksymalnej mocy w yjściowej niew ymienionej pow yżej zalecana odległość dw metrach (m) można oszacować za pomocą równania właściwego dla częstotliwości nadajnika, gdzie <sup>P</sup> to maksymalna znamionow a moc w yjściowa nadajnika w watach (W) według producenta nadajnika.

UWAGA 1: przy częstotliwościach 80 MHz i 800 MHz obow iązuje odległość separacji wyższego zakresu częstotliwości.

UWAGA 2: te w ytyczne mogą nie mieć zastosowania we wszystkich sytuacjach. Rozchodzenie się fal elektromagnetycznych zależy od pochłaniania ich i odbijania przez budow le, przedmioty i ludzi.

# <span id="page-30-0"></span>**Załącznik A: Teoria działania**

**HeRO** wykorzystuje zaawansowane techniki modelowania matematycznego do analizy danych dotyczących częstości akcji serce pod kątem charakterystycznych wzorców zmienności. Aby to osiągnąć, surowe dane muszą być przeszukiwane i przekształcane do postaci użytecznej statystycznie. Następnie należy obliczyć istotne zależności w celu określenia względnego stopnia przejściowych deceleracji i zredukowanej zmienności linii bazowej obecnych w danych dotyczących częstości akcji serca.

# <span id="page-30-1"></span>**Algorytmy do obliczania parametrów RRI**

## <span id="page-30-2"></span>**Wykrywanie QRS (jeśli dotyczy)**

Detektor QRS w systemie **HeRO** został wyregulowany pod kątem "jakości", a nie "ilości". W związku z tym obserwatorzy mogą stwierdzić, że wiele pozornie ważnych zespołów QRS nie jest identyfikowanych przez system. Jest to zgodne z przeznaczeniem urządzenia, które polega na identyfikowaniu okresów przejściowych deceleracji i zredukowanej podstawowej zmienności częstości akcji serca. W związku z tym nie jest tak ważne, aby każdy odstęp RR został identyfikowany, jak to, aby zidentyfikowane odstępy były istotne.

Po tym, jak algorytm wykrywania QRS zidentyfikuje potencjalne zespoły QRS, odpowiednie odstępy są sprawdzane pod kątem ich istotności. Odstępy, które wypadają poza zakresem +/- 20% średniej z ostatnich piętnastu przedziałów, są odrzucane. Odrzucane są również odstępy, w przypadku których różnica od poprzedniego przedziału nie mieści się w pięciu standardowych odchyleniach średniej z poprzednich 512 różnic. Zasady te są uzasadnione obecnością na wszystkich krzywych EKG pewnych sygnałów artefaktów spowodowanych szumem mioelektrycznym, zakłóceniami klinicznymi lub innymi fałszywymi sygnałami wejściowymi. Gdy stosunek sygnału do szumu prawdziwego elektrokardiografu spadnie poniżej pewnego poziomu (w wyniku złego umieszczenia elektrody, nieodpowiedniego styku elektrod itp.), te fałszywe dane wejściowe mogą zostać błędnie rozpoznane jako zespół QRS. Omówione powyżej kryteria walidacji odstępu RR zapewniają, że kolejne analizy HRV są wykonywane tylko na istotnych danych odstępu.

Chociaż powyższe zasady nieuchronnie doprowadzą do odrzucenia niektórych istotnych zespołów QRS, a zatem do tendencji do zgłaszania mniejszej zmienności niż rzeczywista, system nadal może wykonywać swoją zamierzoną funkcję identyfikacji zmniejszonej zmienności i przejściowych deceleracji.

Operator może uzyskać wgląd w działanie algorytmu wykrywania QRS i zasad walidacji, obserwując trendy na ekranie **Patient View (Widok pacjenta)**. Na wykresie EKG zespoły QRS oznaczone zielonym trójkątem wskazują na zakończenie istotnego odstępu RR. Zespoły oznaczone na czerwono wskazują na nieistotny odstęp. Zespoły bez oznaczeń oznaczają zespoły QRS, które nie zostały zidentyfikowane przez system. Zwykle pojawiają się one podczas lub bezpośrednio po fałszywym sygnale EKG. Trend **częstości akcji serca** przedstawia te informacje w funkcji czasu. Punkty zaznaczone na zielono przedstawiają istotne odstępy RR, punkty na czerwono oznaczają nieistotne odstępy RR, natomiast okresy, w których nie zidentyfikowano zespołów QRS, są reprezentowane przez "przerwy" w trendzie **częstości akcji serca**. Należy pamiętać, że późniejsze przetwarzanie danych nie jest wykonywane na danych zebranych w okresach, w których występują "luki", ani na danych oznaczonych jako nieistotne.

## <span id="page-31-0"></span>**Pakowanie danych**

Rejestrowane są zestawy 4096 kolejnych odstępów RR oraz odnotowywane są czasy rozpoczęcia i zakończenia. Każdy zestaw reprezentuje od 20 minut (przy częstości akcji serca 200 uderzeń/min) do 41 minut (przy częstości akcji serca 100 uderzeń/min). Zestawy z odstępami artefaktowymi są definiowane jako:

- trwające dłużej niż 45 minut (częstość akcji serca poniżej 100 uderzeń na minutę),
- 5 kolejnych minut bez wykrycia uderzenia serca z prawidłowymi wartościami odstępu RR (w którym to momencie odstęp RR jest resetowany).

Dane z tych zestawów nie są uwzględniane w analizie.

## <span id="page-31-1"></span>**Kondycjonowanie danych przed obliczeniem HRV**

Średni odstęp RR jest obliczany na danych surowych. Odstępy RR są filtrowane przez odjęcie punktu (2M+1) okna średniej kroczącej,

$$
RR_{(n)} = \frac{1}{2 M + 1} \sum_{j = -M}^{M} RR_{(n-j)}
$$

gdzie n jest indeksem odstępu RR (1 do 4096), a M = 100. Obliczane jest odchylenie standardowe przefiltrowanych odstępów RR. Następnie każdy odstęp RR jest dzielony przez odchylenie standardowe. Wynikiem jest zestaw filtrowanych górnoprzepustowo, znormalizowanych odstępów RR ze średnią ≈ 0 i odchyleniem standardowym  $\approx$  1.

## <span id="page-32-0"></span>**Analiza matematyczna**

#### **Parametry oparte na histogramie**

Z każdego zestawu 4096 przefiltrowanych górnoprzepustowo, znormalizowanych odstępów RR obliczane są 10., 25., 50., 75. i 90. percentyl oraz pierwszy, drugi, trzeci i czwarty moment.

#### **Analiza asymetrii próbki**

Cechą charakterystyczną przejściowych deceleracji jest wyraźna asymetria rozkładu odstępów RR, której towarzyszy występowanie dużych odchyleń, zwłaszcza na prawo od mediany rozkładu. Zjawisko to jest określane ilościowo za pomocą analizy asymetrii próbki. Pierwszym krokiem jest skonstruowanie funkcji kwadratowej, która będzie używana do ważenia odchylenia każdego odstępu RR od mediany, obliczonej na bloku danych zawierającym 4096 uderzeń (około 25 minut danych). Rysunek przedstawia funkcję  $r(xi) = (xi-m)<sup>p</sup>$ , gdzie xi jest wielkością odstępu RR, a <sup>m</sup> jest medianą danych. Dwie gałęzie tej paraboli określają ilościowo odchylenia w kierunku wzrostu (prawa połowa) i spadku (lewa połowa) odstępu RR w odniesieniu do mediany. Dysponując serią (4096) odstępów RR  $x_i$  $x_2$ , ...  $x_{4096}$ , obliczamy  $r_1(x_i)=r(x_i)$  jeśli  $x_i\leq m$ , O w innym przypadku;  $r_2(x_i)=r(x_i)$  jeśli  $x_i$  $m_i$ , O dla każdego odczytu RR  $x_i$ . Ostatecznie  $R_i$  (lewa asymetria)i  $R_2$  (prawa asymetria) są obliczane jako:

![](_page_32_Figure_6.jpeg)

 Innymi słowy, R1 i R2 są wielkościami nieujemnymi, które wzrastają wraz ze wzrostem liczby i/lub wielkości dużych odchyleń od mediany. Intuicyjnie rozkład odstępów RR, który jest zniekształcony w prawo, da R2 > R1.

![](_page_32_Figure_8.jpeg)

#### **Entropia próbki**

Entropia próbki jest miarą regularności serii czasowych odpowiednią do analizy HRV<sup>2</sup>. Entropia próbki (*m,r,N*) to ujemny logarytm naturalny warunkowego prawdopodobieństwa, że dwie podobne sekwencje w ramach tolerancji r dla  $m$ punktów pozostają podobne w następnym punkcie, gdzie <sup>N</sup> jest całkowitą liczbą punktów, a samodopasowania nie są uwzględnione. Niska wartość SampEn jest interpretowana jako wykazująca zwiększoną regularność lub porządek w danych.

SampEn jest bardzo podobna do przybliżonej entropii (ApEn), ale jest obarczona mniejszym błędem systematycznym, szczególnie w przypadku krótkich zbiorów danych. Entropia próbki (SampEn) jest obliczana przy  $m = 3$ ,  $r = 0.2$  przy użyciu przefiltrowanych, znormalizowanych danych<sup>3</sup>.

![](_page_33_Figure_2.jpeg)

W przypadku regularnych, powtarzających się danych A/B zbliża się do 1, a entropia zbliża się do 0.

 **Rysunek A2. Entropia próbki**

## <span id="page-33-0"></span>**Modelowanie matematyczne**

## <span id="page-33-1"></span>**Regresja logistyczna**

Ponieważ żaden pojedynczy parametr nie wykryje wiarygodnie wszystkich nieprawidłowych zapisów, stosuje się wielowymiarowe predykcyjne modele matematyczne. Jednym z takich modeli jest **regresja logistyczna**.

Model matematyczny wykorzystuje zmienne do pomiarów HRV, w tym odchylenie standardowe, entropię próbki i analizę funkcji asymetrii.

Zmienne te są podstawiane do równania logistycznego w postaci:

 $p = e^{A} / (1 + e^{A})$ 

gdzie

 $A = \beta_0 + \beta_1 \cdot V_1 + \beta_2 \cdot V_2 + \dots \beta_n \cdot V_n$ 

i gdzie V1…n reprezentują różne parametry zmienności częstość akcji serca.

## <span id="page-34-0"></span>**Wskaźnik krotności**

Wynik modelu jest skalowany za pomocą stałej w celu określenia wskaźnika krotności. Obliczenie tego wyniku jest analogiczne do dzielenia konkretnego wyniku regresji logistycznej przez średni wynik regresji logistycznej obserwowany w całej populacji OITN. Zatem każdy wynik poniżej 1,0 wypada poniżej średniej, podczas gdy każdy wynik powyżej 1,0 wypada powyżej średniej. Wskaźnik krotności jest przedstawiony na wykresie w skali od 0,0 do 5,0.

## <span id="page-34-1"></span>**HeRO Score**

**HeRO Score** jest generowany z wykorzystaniem maksymalnie dwóch wskaźników krotności, z których każdy jest ostatecznie wyprowadzany z równania regresji logistycznej z unikalnymi współczynnikami. Każdy z zestawów współczynników został opracowany w celu uwzględnienia określonego wzorca częstości akcji serca. Łączenie wyników uzyskanych za pomocą różnych zestawów współczynników daje bardziej czuły wynik niż pojedynczy zestaw współczynników.

Aby zapoznać się ze znaczeniem **HeRO Score**, patrz Interpretacja wyników.

# <span id="page-34-2"></span>**Piśmiennictwo:**

<sup>1</sup>Griffin MP, Scollan DF, Moorman JR. The dynamic range of neonatal heart rate variability. J. Cardiovascular Electrophysiology. 1994; 5:112–124.

<sup>2,3</sup> Richman JS, Moorman JR. Physiological time-series analysis using approximate entropy and sample entropy. American Journal of Physiology. 2000;278:H2039-2049.

# <span id="page-35-0"></span>**Załącznik B: Słownik**

**ANOVA:** analiza wariancji

**Pole pod krzywą charakterystyki działania odbiornika:** wykres czułości w por. ze swoistością przy różnych progach. Całkowicie losowy test daje pole ROC równe 0,5, podczas gdy test doskonały daje pole ROC równe 1,0

**Artefakt:** fałszywy sygnał niezgodny z oczekiwanymi wynikami. Może być spowodowany wadliwym urządzeniem, zakłóceniami elektrycznymi, ruchem pacjenta lub luźnymi elektrodami.

**Bradykardia:** wolna częstość akcji serca

**Krzywa sześcienna:** często stosowana technika interpolacji

**Funkcja dystrybucji skumulowanej (CDF):** skumulowana suma histogramu zbioru danych

**Dane demograficzne:** charakterystyka statystyczna populacji (w tym przypadku istotne dane demograficzne obejmują urodzeniową masę ciała, wiek ciążowy i wiek po poczęciu)

**EKG = elektrokardiogram:** zapis aktywności elektrycznej serca, pokazujący fale zwane załamkami P, Q, R, S i T. Załamki Q, R, S i T są związane ze skurczem komór

**Punkt fiducjalny:** pojedynczy punkt reprezentujący załamek R w zespole QRS

**Wiek ciążowy:** wiek prenatalny płodu od poczęcia do urodzenia

**Filtrowanie górnoprzepustowe:** technika przetwarzania sygnału, która usuwa składowe o niskiej częstotliwości i składowe DC z sygnału

**Histogram:** wykres rozkładu częstotliwości za pomocą prostokątów, których szerokości reprezentują odstępy klasy (RR) i których pola są proporcjonalne do odpowiadających im częstotliwości

**HR:** częstość akcji serca

**HRV:** zmienność częstości akcji serca

**Kurtoza:** istnienie piku lub płaskość wykresu rozkładu częstotliwości (zwłaszcza w odniesieniu do koncentracji wartości w pobliżu średniej w porównaniu z rozkładem normalnym)

**Regresja logistyczna:** model regresji, który dopasowuje binarne dane wyjściowe do krzywej reprezentowanej przez eª/(1+eª)

**Wyniki modelu:** wyniki równania matematycznego obliczane co godzinę; na podstawie danych demograficznych i/lub parametrów RRI zebranych w ciągu ostatnich 12 godzin (np. model ryzyka demograficznego, wynik HRV)

**Moment:** wartość oczekiwana dodatniej potęgi całkowej zmiennej losowej

**Okno średniej kroczącej:** filtr, który uśrednia sygnał w "oknie" czasu

**Normalizacja:** proces, w którym moment statystyczny jest zmieniany przez odjęcie średniej i podzielenie przez odchylenie standardowe, tak aby średnia = 0 i SD = 1.

**P50:** 50. percentyl punktu danych

**Wiek po poczęciu:** aktualny wiek noworodka, od poczęcia do chwili obecnej

**Zredukowana zmienność linii bazowej:** okresy danych dotyczących częstości akcji serca, w których trend jest "płaski" lub ma mniejszą zmienność bazowej częstości akcji serca. Wiąże się to niezmiennie ze spadkiem w drugim momencie (odchylenie standardowe).

**ROC:** charakterystyka działania odbiornika

**Odstęp R-R lub RRI:** odstęp pomiędzy uderzeniami serca

**Parametr RRI:** statystyka obliczona na zestawie RRI zawierającym 4096 odstępów  $(np. ... M1" = \text{średnia RRI}$ 

**Zestaw RRI:** 4096 kolejnych uderzeń serca (odstępy RR)

**SD:** odchylenie standardowe

**SEM:** błąd standardowy średniej

**Przetwarzanie sygnału:** proces dzielenia sygnału elektrycznego na składowe, które można analizować za pomocą różnych algorytmów

**Nachylenie:** brak symetrii w rozkładzie częstotliwości. Histogram symetryczny ma nachylenie równe 0, natomiast histogram z ogonem wartości większym niż mediana ma nachylenie dodatnie.

**Przejściowa deceleracja:** okresy danych dotyczących częstości akcji serca, w których trend wskazuje decelerację częstości akcji serca przez okres około 30– 100 uderzeń serca (okres przejściowy), po którym następuje akceleracja. Te wzorce są odzwierciedlone w spadku entropii próbki.

# <span id="page-38-0"></span>**Załącznik C: Wykorzystanie HeRO Score w ocenie zakażeń**

## **Instrukcje kliniczne HeRO**

**HeRO Score** powinien być wykorzystany jako kolejna informacja pomocnicza w ocenie posocznicy.

**HeRO Score** przedstawia krotność wzrostu ryzyka rozwoju posocznicy u danego pacjenta w ciągu najbliższych 24 godzin. Dla każdego monitorowanego pacjenta wartość **HeRO Score** jest generowana co godzinę na podstawie danych dotyczących częstości akcji serca z ostatnich 12 godzin. Nieprawidłowa charakterystyka częstości akcji serca (przejściowe deceleracje i zredukowana zmienność linii bazowej) jest wykrywana i określana ilościowo przez algorytmy **HeRO** w celu renderowania **HeRO Score**. Wartość **HeRO Score** jest uznawana za:

**Niską**, jeśli jest mniejsza niż 1,0, **Pośrednią**, jeśli mieści się w przedziale pomiędzy 1,0 i 2,0, **Wysoką** jeśli wynosi powyżej 2,0.

**HeRO Score** należy stosować równolegle z istniejącymi obserwacjami klinicznymi, takimi jak zwiększenie częstości bezdechów i bradykardii, zwiększenie podaży tlenu lub wentylacji, nietolerancja karmienia, hipotonia, letarg, niestabilność temperatury, niedociśnienie, stękanie, wymioty, żółtaczka, wstrząs, wybroczyny, plamica lub poszerzenie jamy brzusznej.

![](_page_38_Picture_194.jpeg)

# **HeRO Score**

**Rysunek C1. Karta oceny ryzyka posocznicy. Na podstawie: Griffin, 2007, Heart** 

Podwyższona wartość **HeRO Score** nie stanowi rozpoznania posocznicy; jest to wskazanie, że posocznica jest bardziej prawdopodobna. Podczas gdy podwyższona wartość **HeRO Score** powinna wzbudzić podejrzenie posocznicy, rozpoznanie należy potwierdzić na podstawie innych objawów klinicznych, badań laboratoryjnych i/lub wyników posiewu.

I odwrotnie, niska wartość **HeRO Score** nie wyklucza posocznicy; wskazuje, że posocznica jest mniej prawdopodobna. Pacjenta, u którego występuje niska wartość **HeRO Score** oraz przedmiotowe i podmiotowe objawy posocznicy, należy oceniać z pominięciem niskiej wartości **HeRO Score**. Na podstawie niskiej wartości **HeRO Score** nie należy wstrzymywać leczenia.

Rysunek C1 przedstawia tabelę do stosowania przyłóżkowego w celu oszacowania ryzyka zbliżającej się posocznicy w warunkach OITN na podstawie oceny klinicznej i monitorowania **HeRO**. Wynik kliniczny obejmuje punkty za następujące stany stosowane w diagnostyce sepsy: bezdech, zwiększone wspomaganie wentylacją, niestabilność temperatury, letarg lub hipotonia, nietolerancja karmienia, wskaźnik I:T, WBC i hiperglikemia. Jeśli nie przeprowadza się ani oceny wyniku klinicznego, ani pomiaru **HeRO Score**, krotność wzrostu ryzyka zachorowania wynosi 1,0. Sam wynik kliniczny różnicuje niemowlęta ze względu na spektrum ryzyka, podobnie jak **HeRO Score**. Znajomość obu tych parametrów pozwala na większą precyzję przy szacowaniu ryzyka. Na przykład: niemowlę z wynikiem klinicznym równym 0 ma na ogół mniejsze ryzyko zachorowania, ale jednoczesne stwierdzenie wysokiego ryzyka wartości **HeRO Score** identyfikuje podzbiór o 2,5-krotnym wzroście ryzyka. W przypadku niemowląt z co najmniej 2 punktami, tzn. z klinicznymi objawami choroby, znajomość **HeRO Score** niewiele zmienia, a wartość **HeRO Score** niskiego ryzyka nie anuluje postaci klinicznej. Jest to zgodne z koncepcją, że **HeRO Score** stanowi uzupełnienie informacji klinicznych i nie jest niezależnym substytutem dla personelu medycznego.

Poza posocznicą istnieje wiele powodów występowania podwyższonych wartości **HeRO Score**. Uważa się, że podwyższony poziom cytokin we krwi we wczesnym stadium posocznicy powoduje, że węzeł zatokowo-przedsionkowy w sercu reaguje nieprawidłowo na gałęzie przywspółczulne i współczulne autonomicznego układu nerwowego. W związku z tym każdy stan, który, jak się uważa, powoduje uwalnianie cytokin, może również powodować wystąpienie podwyższonych wartości **HeRO Score**. Stany te obejmują między innymi: zakażenie dróg moczowych, martwicze zapalenie jelit, krwotok dokomorowy i niewydolność oddechową. Powszechnie wiadomo również, że leki znieczulające i rozszerzające naczynia krwionośne wpływają na autonomiczny układ nerwowy. W związku z tym pacjenci powracający z sali operacyjnej lub po rutynowym badaniu wzroku będą mieli podwyższone wartości **HeRO Score**.

**HeRO Score** może zostać również sztucznie zaniżony. Wiadomo, że steroidy hamują aktywność układu odpornościowego, a tym samym cytokiny.

Zaobserwowano, że pacjenci przyjmujący steroidy znajdują się w stanie superzmienności częstości akcji serca, co powoduje obniżenie wartości **HeRO Score**.

W większości przypadków posocznicy wartość **HeRO Score** jest skorelowana z objawami klinicznymi: np. nasilają się bezdechy i bradykardia, pacjent nie toleruje karmienia, temperatura jest niestabilna, **HeRO Score** rośnie. W bardzo rzadkich przypadkach, nawet w obecności tych innych nieprawidłowości klinicznych, wartość **HeRO Score** pozostanie niska. Jednak moc **HeRO** polega na tym, że w większości przypadków posocznicy **HeRO Score** jest wczesnym przejawem choroby. W takim przypadku, gdy wartość **HeRO Score** jest wysoka, ale pacjent mieści się w normie klinicznej, lekarz powinien wykonać badania laboratoryjne i rozpocząć leczenie na podstawie wyników. Jeśli wyniki badań laboratoryjnych wracają do normy, lekarz powinien kontynuować obserwację pacjenta. Jeśli jednak wynik badań laboratoryjnych są nieprawidłowe, lekarz powinien przeprowadzić diagnostykę posocznicy i rozpocząć antybiotykoterapię o szerokim spektrum działania. Wyniki posiewu powinny być wykorzystywane do kierowania lub przerwania przyszłej terapii.

### **Przykłady interpretacji**

Poniższe zrzuty ekranu z systemu **HeRO** przedstawiają pobyt jednego pacjenta na OITN podczas monitorowania za pomocą systemu **HeRO** (należy zwrócić uwagę, że wartości **HeRO Score** zostały wygenerowane, ale nie zostały wyświetlone lekarzom). Chociaż liczba zdarzeń, jakie wystąpiły u tego pacjenta jest nietypowa, przebieg hospitalizacji oferuje niezwykle szeroki zestaw scenariuszy klinicznych do interpretacji.

![](_page_41_Figure_3.jpeg)

## **Rysunek C2**

Pacjentka rasy białej, urodzeniowa masa ciała: 770, 24. tydzień ciąży. Wartości **HeRO Score** zostały wygenerowane dla tej pacjentki, ale nie zostały wyświetlone lekarzom. Adnotacje kliniczne są zaznaczone na niebiesko. W pierwszych dniach pobytu na OITN trendy **HeRO Score** są niskie. W trakcie tego przykładowego trendu lekarz otrzymuje instrukcję, aby nie podejmował żadnych działań w oparciu o **HeRO Score**, chociaż nie należy wstrzymywać leczenia, jeśli występują kliniczne objawy posocznicy.

![](_page_42_Figure_1.jpeg)

## **Rysunek C3**

W wieku około dwunastu dni u pacjentki występują epizody zmniejszonej zmienności rytmu serca, przerywane przejściowymi deceleracjami. Powoduje to, że wartość **HeRO Score** wzrasta mniej więcej 12 do 18 godzin przed epizodem klinicznej posocznicy (tj. posocznicy obserwowanej klinicznie i leczonej antybiotykami bez potwierdzenia za pomocą posiewu krwi). W tym przykładzie, jeśli pojawiły się wartości **HeRO Score**, lekarz powinien wykonać badania laboratoryjne, gdy wartość **HeRO Score** po raz pierwszy przekroczyła 2,0, co nastąpiło osiem godzin przed czasem pobrania krwi na posiew.

![](_page_43_Figure_1.jpeg)

#### **Rysunek C4**

W wieku około trzech tygodni pacjentka wraca z sali operacyjnej. Znieczulenie prowadzi do całkowitej utraty zmienności częstości akcji serca i powiązanego podwyższenia wartości **HeRO Score**. W ciągu następnych 48 godzin powraca zmienność częstości akcji serca, a wartość **HeRO Score** wraca do normy. W tym przykładzie lekarz otrzymuje instrukcję, aby zignorować podwyższoną wartość **HeRO Score**, ponieważ była ona spowodowana znieczuleniem.

![](_page_44_Figure_1.jpeg)

#### **Rysunek C5**

W wieku około czterech tygodni pacjentka ponownie wykazuje utratę zmienności przerywaną przejściowymi deceleracjami, co skutkuje gwałtownym wzrostem wartości **HeRO Score**, rozpoczynającym się mniej więcej 36 godzin przed rozpoznaniem zakażenia dróg moczowych wywołanego przez Klebsiella (niebieska linia wskazuje czas pobrania próbki na posiew). W tym przykładzie lekarz otrzymuje instrukcję, aby wykonać badania laboratoryjne po pierwszym wzroście **HeRO Score** powyżej 2,0, co nastąpiło mniej więcej 36 godzin przed posiewem moczu.

![](_page_45_Figure_1.jpeg)

#### **Rysunek C6**

W wieku około sześciu tygodni wartość **HeRO Score** pacjentki ponownie rośnie, w tym przypadku 3 do 5 godzin przed rozpoznaniem kolejnego ZUM. W tym przykładzie lekarz otrzymuje instrukcję, aby wykonać badania laboratoryjne po pierwszym wzroście **HeRO Score** powyżej 2,0, co nastąpiło mniej więcej dwie godziny przed posiewem moczu.

![](_page_46_Figure_1.jpeg)

#### **Rysunek C7**

W wieku około siedmiu tygodni wartość **HeRO Score** pacjentki ponownie wzrasta przed diagnozą. W tym przypadku posiew krwi był dodatni na obecność gronkowca koagulazoujemnego. W tym przykładzie lekarz otrzymuje instrukcję, aby wykonać badania laboratoryjne po pierwszym wzroście **HeRO Score** powyżej 2,0, co nastąpiło mniej więcej 36 godzin przed posiewem krwi.

![](_page_47_Figure_1.jpeg)

#### **Rysunek C8**

W wieku około ośmiu tygodni u pacjentki następuje gwałtowny wzrost wartości **HeRO Score**, który nie jest związany z żadnym zdarzeniem klinicznym (tj. wynik fałszywie dodatni). W tym przykładzie lekarz otrzymuje instrukcję, aby wykonać badania laboratoryjne po pierwszym wzroście **HeRO Score** powyżej 2,0, co doprowadziłoby do zbędnego pobrania krwi z pięty (prawdopodobnie).

![](_page_48_Figure_1.jpeg)

#### **Rysunek C9**

Pozostała część hospitalizacji pacjentki na OITN charakteryzuje się niskim trendem **HeRO Score**. Pacjentka zostaje wypisana do domu po 94 dniach pobytu na OITN. W tym przykładzie lekarz otrzymuje instrukcję, aby nie podejmować żadnych działań w oparciu o **HeRO Score**.